**BECKHOFF** New Automation Technology

Original-Handbuch | DE

C6025 Industrie-PC

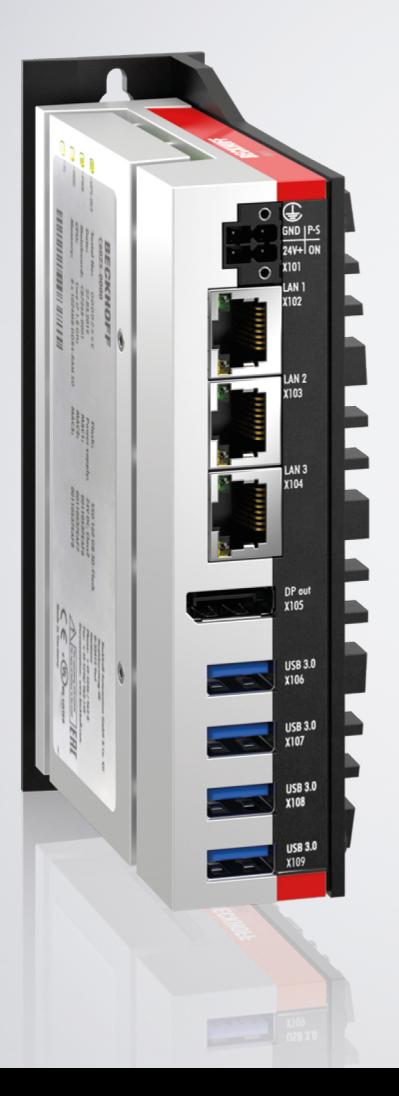

01.02.2024 | Version: 2.9

# Inhaltsverzeichnis

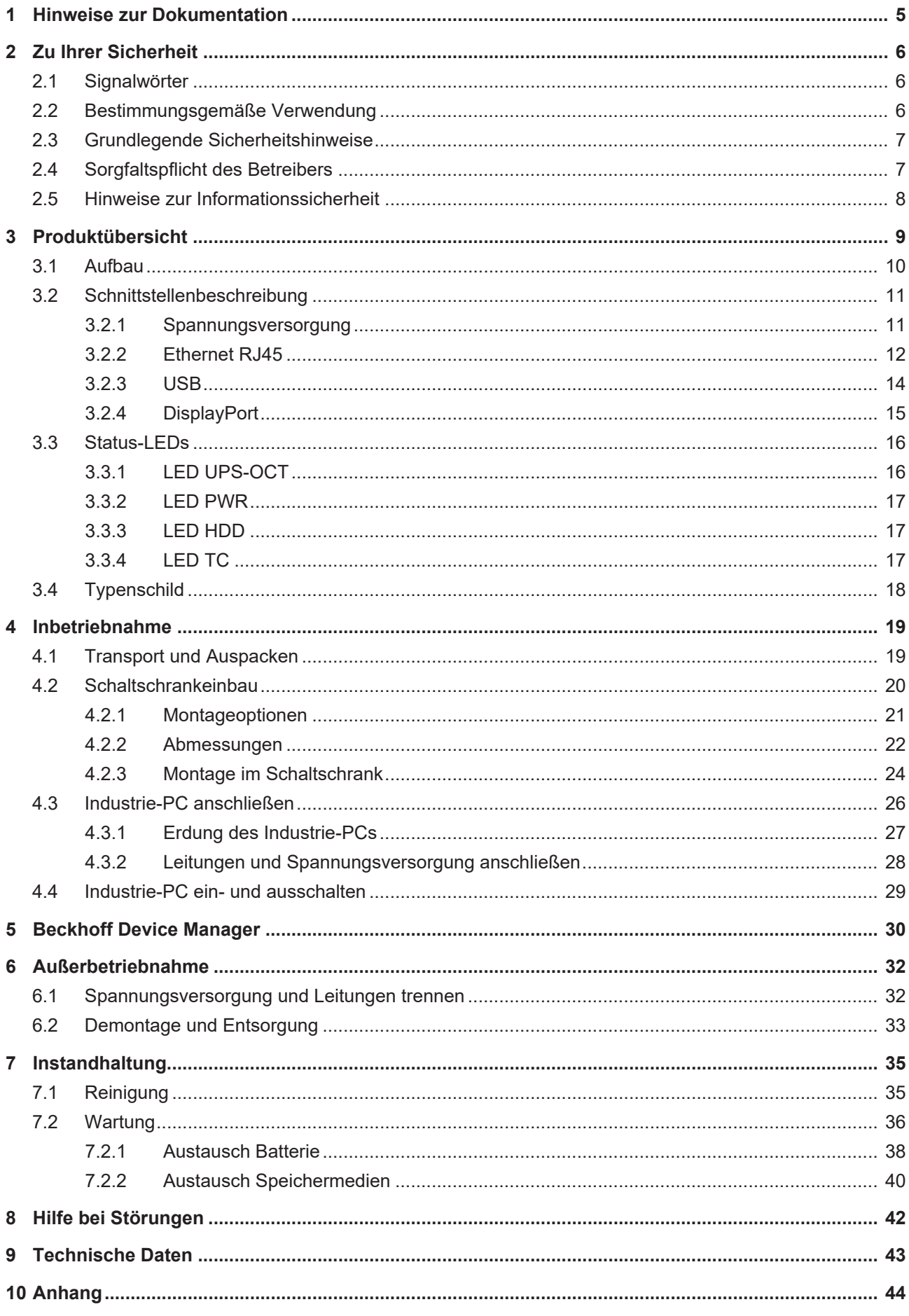

# **BECKHOFF**

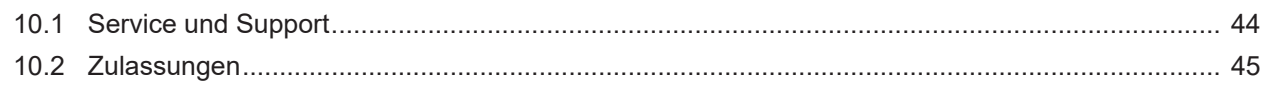

# <span id="page-4-0"></span>**1 Hinweise zur Dokumentation**

Diese Beschreibung wendet sich ausschließlich an ausgebildetes Fachpersonal der Steuerungs- und Automatisierungstechnik, das mit den geltenden nationalen Normen vertraut ist.

Zur Installation und Inbetriebnahme der Komponenten ist die Beachtung der nachfolgenden Hinweise und Erklärungen unbedingt notwendig. Das Fachpersonal hat sicherzustellen, dass die Anwendung bzw. der Einsatz der beschriebenen Produkte alle Sicherheitsanforderungen, einschließlich sämtlicher anwendbarer Gesetze, Vorschriften, Bestimmungen und Normen erfüllt.

### **Disclaimer**

Diese Dokumentation wurde sorgfältig erstellt. Die beschriebenen Produkte werden jedoch ständig weiterentwickelt. Deshalb ist die Dokumentation nicht in jedem Fall vollständig auf die Übereinstimmung mit den beschriebenen Leistungsdaten, Normen oder sonstigen Merkmalen geprüft. Falls sie technische oder redaktionelle Fehler enthält, behalten wir uns das Recht vor, Änderungen jederzeit und ohne Ankündigung vorzunehmen. Aus den Angaben, Abbildungen und Beschreibungen in dieser Dokumentation können keine Ansprüche auf Änderung bereits gelieferter Produkte geltend gemacht werden. Alle gezeigten Abbildungen sind nur Beispiele. Abgebildete Konfigurationen können vom Standard abweichen.

### **Marken**

Beckhoff®, TwinCAT®, TwinCAT/BSD®, TC/BSD®, EtherCAT®, EtherCAT G®, EtherCAT G10®, EtherCAT P®, Safety over EtherCAT®, TwinSAFE®, XFC®, XTS® und XPlanar® sind eingetragene und lizenzierte Marken der Beckhoff Automation GmbH.

Die Verwendung anderer in dieser Dokumentation enthaltenen Marken oder Kennzeichen durch Dritte kann zu einer Verletzung von Rechten der Inhaber der entsprechenden Bezeichnungen führen.

### **Patente**

Die EtherCAT Technologie ist patentrechtlich geschützt, insbesondere durch folgende Anmeldungen und Patente: EP1590927, EP1789857, EP1456722, EP2137893, DE102015105702 mit den entsprechenden Anmeldungen und Eintragungen in verschiedenen anderen Ländern.

### **Copyright**

© Beckhoff Automation GmbH & Co. KG. Die Veröffentlichung dieses Dokuments auf anderen Webseiten als der unseren ist verboten. Zuwiderhandlungen verpflichten zu Schadenersatz. Alle Rechte für den Fall der Patent-, Gebrauchsmuster- oder Geschmacksmustereintragung vorbehalten.

#### **Auslieferungszustand**

Die gesamten Komponenten werden je nach Anwendungsbestimmungen in bestimmten Hard- und Software-Konfigurationen ausgeliefert. Änderungen der Hard- oder Software-Konfiguration sind insofern zulässig, als dass sie sich innerhalb der Grenzen für Leistungsaufnahme und Verlustleistung bewegen (dem Datenblatt zu Leistungsaufnahme und Verlustleistung zu entnehmen).

#### **Aktualität**

Prüfen Sie, ob Sie die aktuelle und gültige Version des vorliegenden Dokumentes verwenden. Auf der Beckhoff Website finden Sie die jeweils aktuelle Version zum Download. Im Zweifelsfall wenden Sie sich an den technischen Support.

#### **Lieferbedingungen**

Es gelten darüber hinaus die allgemeinen Lieferbedingungen der Fa. Beckhoff Automation GmbH & Co. KG.

# <span id="page-5-0"></span>**2 Zu Ihrer Sicherheit**

In dem Sicherheitskapitel werden zunächst die verwendeten Signalwörter und ihre Bedeutungen erläutert. Sie erhalten grundlegende Sicherheitshinweise, die für die Vermeidung von Personen- und Sachschäden essenziell sind.

### **Haftungsausschluss**

Im Fall von Nichtbeachtung dieser Dokumentation und damit dem Einsatz der Geräte außerhalb der dokumentierten Betriebsbedingungen, ist Beckhoff von der Haftung ausgeschlossen.

### <span id="page-5-1"></span>**2.1 Signalwörter**

Im Folgenden werden die Signalwörter eingeordnet, die in der Dokumentation verwendet werden.

#### **Warnung vor Personenschäden**

 **GEFAHR**

Es besteht eine Gefährdung mit hohem Risikograd, die den Tod oder eine schwere Verletzung zur Folge hat.

### **WARNUNG**

Es besteht eine Gefährdung mit mittlerem Risikograd, die den Tod oder eine schwere Verletzung zur Folge haben kann.

### **VORSICHT**

Es besteht eine Gefährdung mit geringem Risikograd, die eine leichte Verletzung zur Folge haben kann.

#### **Warnung vor Sach- und Umweltschäden**

#### *HINWEIS*

<span id="page-5-2"></span>Es besteht eine mögliche Schädigung für Umwelt, Geräte oder Daten.

### **2.2 Bestimmungsgemäße Verwendung**

Der der Industrie-PC ist für den Einsatz als Steuerungssystem im Maschinen- und Anlagenbau zur Automatisierung, Visualisierung und Kommunikation vorgesehen.

Das Gerät wurde für ein Arbeitsumfeld entwickelt, welches der Schutzart IP20 genügt. Es besteht Fingerschutz und Schutz gegen feste Fremdkörper bis 12,5 mm. Es besteht kein Schutz gegen Wasser. Der Betrieb der Geräte in nasser und staubiger Umgebung ist nicht gestattet.

Die angegebenen Grenzwerte für technische Daten müssen eingehalten werden.

Das Gerät ist innerhalb der dokumentierten Betriebsbedingungen einsetzbar.

#### **Nicht bestimmungsgemäße Verwendung**

Setzen Sie das Gerät nicht außerhalb der dokumentierten Betriebsbedingungen ein.

## <span id="page-6-0"></span>**2.3 Grundlegende Sicherheitshinweise**

Die folgenden Sicherheitshinweise müssen im Umgang mit dem Industrie-PC beachtet werden.

### **Anwendungsbedingungen**

- Setzen Sie das Gerät nicht unter extremen Umgebungsbedingungen ein.
- Setzen Sie das Gerät nur dann in explosionsgefährdeten Bereichen ein, wenn es explizit dafür ausgelegt ist.
- Führen Sie keine Arbeiten an dem Gerät unter Spannung durch. Schalten Sie immer die Versorgungsspannung für das Gerät ab, bevor Sie es montieren, Gerätekomponenten austauschen oder Störungen beheben. Davon ausgenommen ist der Austausch von Festplatten im RAID-Verbund.
- Stecken oder Lösen Sie Steckverbindungen nie bei Gewitter. Es besteht Stromschlaggefahr.
- Sorgen Sie für Schutzerdung und Funktionserdung des Geräts.
- Achten Sie bei der Verwendung des Geräts auf heiße Oberflächen. Es besteht Verbrennungsgefahr.

### **Sachschäden, Datenverlust und Funktionsbeeinträchtigung**

- Halten Sie sich bei eigenständigen Veränderungen der Soft- und Hardwarekonfigurationen an die Grenzen der Leistungsaufnahme und Verlustleistungen (dem Datenblatt zu Leistungsaufnahme und Verlustleistung zu entnehmen).
- Sorgen Sie dafür, dass nur ausgebildetes Fachpersonal der Steuerungs- und Automatisierungstechnik das Gerät bedient. Die Nutzung durch Unbefugte kann zu Sachschäden und Datenverlust führen.
- Sichern Sie die Spannungsversorgungszuleitung bei einem 24-V-DC-Netzteil zum Schutz der Zuleitung bei Kurzschluss entsprechend ihres Querschnitts ab.
- Löschen Sie das Gerät im Brandfall mit Pulver oder Stickstoff.

### <span id="page-6-1"></span>**2.4 Sorgfaltspflicht des Betreibers**

Der Betreiber muss sicherstellen, dass

- die Produkte nur bestimmungsgemäß verwendet werden (siehe Kapitel 2.2 [Bestimmungsgemäße](#page-5-2) [Verwendung \[](#page-5-2) $\blacktriangleright$  [6\]](#page-5-2)).
- die Produkte nur in einwandfreiem, funktionstüchtigem Zustand betrieben werden.
- nur ausreichend qualifiziertes und autorisiertes Personal die Produkte betreibt.
- dieses Personal regelmäßig in allen zutreffenden Fragen von Arbeitssicherheit und Umweltschutz unterwiesen wird, die Betriebsanleitung und insbesondere die darin enthaltenen Sicherheitshinweise kennt.
- die Betriebsanleitung stets in einem leserlichen Zustand und vollständig am Einsatzort der Produkte zur Verfügung steht.

### <span id="page-7-0"></span>**2.5 Hinweise zur Informationssicherheit**

Die Produkte der Beckhoff Automation GmbH & Co. KG (Beckhoff) sind, sofern sie online zu erreichen sind, mit Security-Funktionen ausgestattet, die den sicheren Betrieb von Anlagen, Systemen, Maschinen und Netzwerken unterstützen. Trotz der Security-Funktionen sind die Erstellung, Implementierung und ständige Aktualisierung eines ganzheitlichen Security-Konzepts für den Betrieb notwendig, um die jeweilige Anlage, das System, die Maschine und die Netzwerke gegen Cyber-Bedrohungen zu schützen. Die von Beckhoff verkauften Produkte bilden dabei nur einen Teil des gesamtheitlichen Security-Konzepts. Der Kunde ist dafür verantwortlich, dass unbefugte Zugriffe durch Dritte auf seine Anlagen, Systeme, Maschinen und Netzwerke verhindert werden. Letztere sollten nur mit dem Unternehmensnetzwerk oder dem Internet verbunden werden, wenn entsprechende Schutzmaßnahmen eingerichtet wurden.

Zusätzlich sollten die Empfehlungen von Beckhoff zu entsprechenden Schutzmaßnahmen beachtet werden. Weiterführende Informationen über Informationssicherheit und Industrial Security finden Sie in unserem <https://www.beckhoff.de/secguide>.

Die Produkte und Lösungen von Beckhoff werden ständig weiterentwickelt. Dies betrifft auch die Security-Funktionen. Aufgrund der stetigen Weiterentwicklung empfiehlt Beckhoff ausdrücklich, die Produkte ständig auf dem aktuellen Stand zu halten und nach Bereitstellung von Updates diese auf die Produkte aufzuspielen. Die Verwendung veralteter oder nicht mehr unterstützter Produktversionen kann das Risiko von Cyber-Bedrohungen erhöhen.

Um stets über Hinweise zur Informationssicherheit zu Produkten von Beckhoff informiert zu sein, abonnieren Sie den RSS Feed unter <https://www.beckhoff.de/secinfo>.

# <span id="page-8-0"></span>**3 Produktübersicht**

Der Industrie-PC C6025 gehört zu der Reihe der Ultra-Kompakt-Industrie-PCs für den raumsparenden Schaltschrankeinbau. Es handelt es sich dabei um ein leistungsstarkes Gerät, bei vergleichsweise geringem Energieverbrauch. Es kombiniert die Kompaktheit und Lüfterlosigkeit der C601x-Geräte mit der hohen Performance der C603x-Geräte.

Dank der vorhandenen Prozessoren können Sie den Industrie-PC unter anderem für folgende Anwendungen einsetzen:

- diverse Automatisierungs- und Visualisierungsaufgaben
- umfangreiche IoT-Aufgaben mit Datenvorverarbeitung
- aufwendige HMI-Applikationen
- anspruchsvolle Steuerungsanwendungen unter Berücksichtigung der Green IT
- kurze Zykluszeiten
- großvolumiges Datenhandling
- sonstige PC-Anwendungen

Die Grundausstattung des C6025 beinhaltet die folgenden Aspekte:

- Intel®-Prozessor
- 2 x DRAM SODIMM
- M.2-SSD
- 24-V-DC-Netzteil

# <span id="page-9-0"></span>**3.1 Aufbau**

<span id="page-9-1"></span>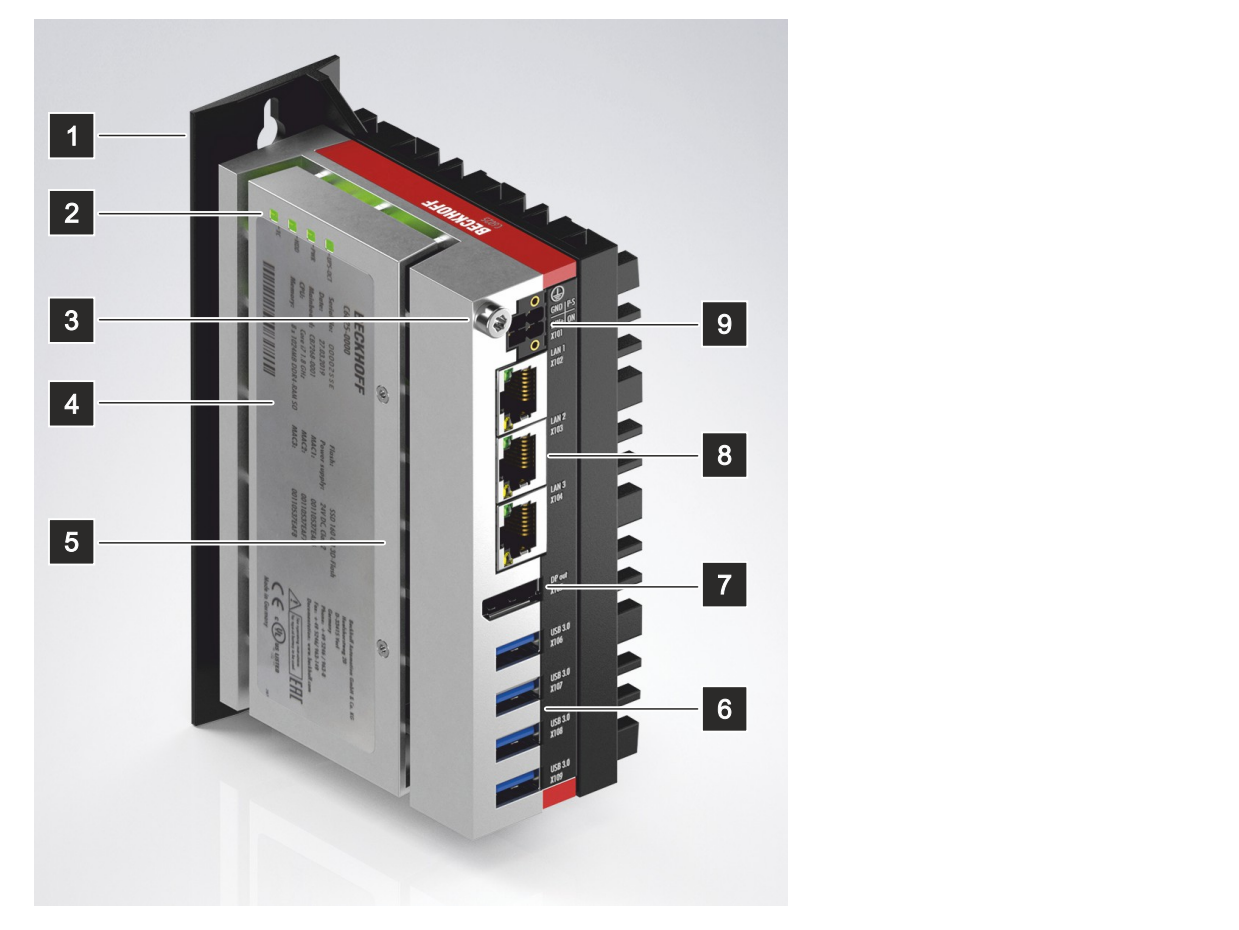

### Abb. 1: Aufbau Grundausstattung

### <span id="page-9-2"></span>*Tab. 1: Legende Aufbau C6025*

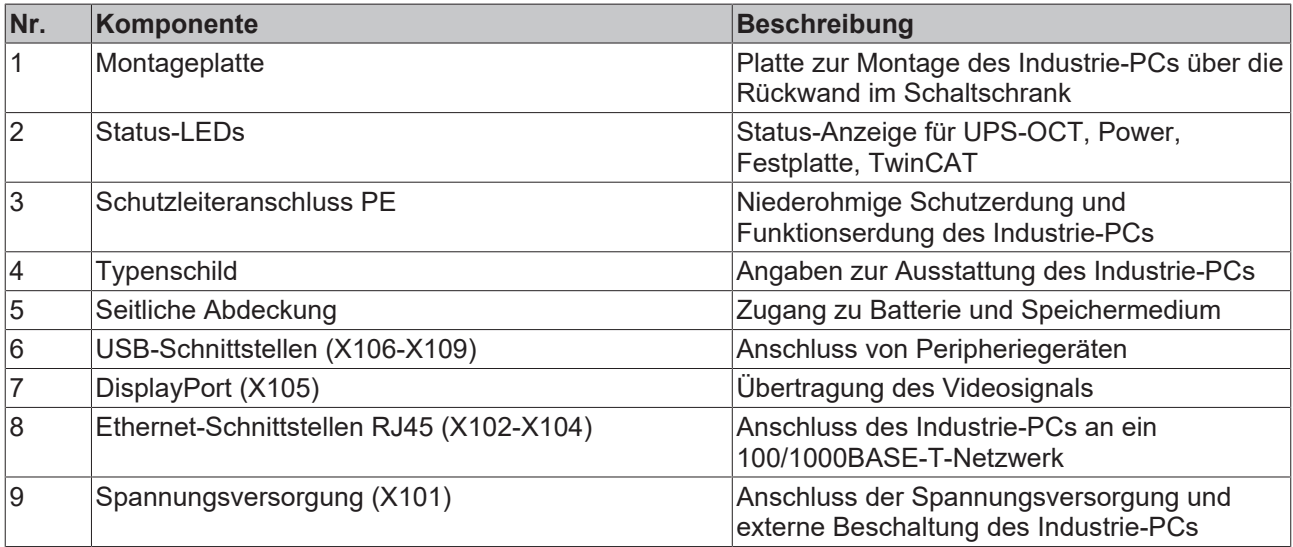

### <span id="page-10-0"></span>**3.2 Schnittstellenbeschreibung**

In der Grundausstattung enthält der C6025 die folgenden Schnittstellen:

- Spannungsversorgung (X101)
- Ethernet RJ45 (X102-X104)
- DisplayPort (X105)
- USB (X106-X109)

### <span id="page-10-1"></span>**3.2.1 Spannungsversorgung**

Der Industrie-PC wird mit einer Nennspannung von 24 V versorgt. Der Anschluss an die Spannungsversorgung sowie die externe Beschaltung des Industrie-PCs erfolgen über die 2x2-polige Spannungsbuchse (X101). Die Hauptversorgungsspannung liegt zwischen PIN 3 (0 V) und PIN 4 (24 V) der Buchse an.

<span id="page-10-2"></span>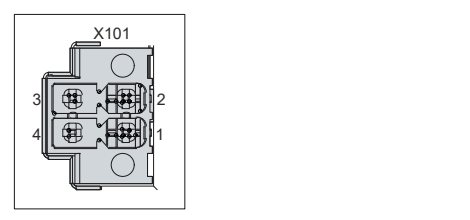

Abb. 2: Spannungsbuchse Pin-Nummerierung

<span id="page-10-3"></span>*Tab. 2: Spannungsbuchse Pinbelegung*

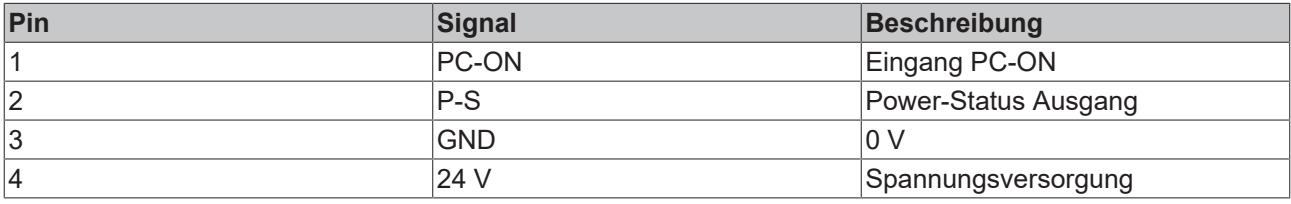

Der Stecker für die Spannungsversorgung ist für 8 A spezifiziert und kann Leitungsquerschnitte bis 1,5 mm<sup>2</sup> aufnehmen. Verwenden Sie bei langen Zuleitungen 1,5 mm $^2$ , um einen niedrigen Spannungsabfall an den Zuleitungen zu erreichen. Es sollten mindestens 22 V am Spannungsversorgungsstecker des Industrie-PCs anliegen, damit bei Spannungsschwankungen der Industrie-PC eingeschaltet bleibt. Der Stecker ist im Lieferumfang enthalten. Einen Ersatzstecker erhalten Sie bei Ihrem Beckhoff Vertrieb unter der folgenden Bestelloption:

• C9900-P943: Stromversorgungsstecker für Industrie-PC C60xx

### <span id="page-11-0"></span>**3.2.2 Ethernet RJ45**

Der C6025 verfügt über drei Gigabit-LAN-Anschlüsse (X102-X104). Die Ethernet-Standards 100Base-T, 1000Base-T und 2500Base-T ermöglichen den Anschluss entsprechender Netzwerkkomponenten und Datenraten von 100/1000/2500 MBit/s. Die erforderliche Geschwindigkeit wird automatisch gewählt.

Es wird die Anschlusstechnik RJ45 mit Twisted-Pair-Kabeln angewandt. Die maximale Länge der Kabelverbindung beträgt dabei 100 m.

Die Controller sind folgendermaßen entsprechend der Gerätegeneration eingesetzt:

<span id="page-11-2"></span>*Tab. 3: Controller-Zuordnung Gerätegeneration*

| Gerätegeneration | <b>Controller</b>                                                                                    | <b>MBit/s</b> |
|------------------|----------------------------------------------------------------------------------------------------|---------------|
| C6025-0000       | Intel <sup>®</sup> i219 (PHY) für LAN1 und<br>Intel <sup>®</sup> i210 (MAC/PHY) für LAN2<br>und LAN3 | 100/1000      |
| C6025-0010       | Intel <sup>®</sup> i219 (PHY) für LAN1 und<br>Intel®i226 (MAC/PHY) für LAN2<br>lund LAN3             | 100/1000/2500 |

Die über PCIe angebundenen Ethernet-Ports (X103, LAN2; X104, LAN3) mit dem Controller i210/i226 sind für Zyklus-Zeiten <= 1 ms und für Distributed-Clock-Anwendungen bei EtherCAT geeignet.

Der im Chipsatz integrierte Ethernet-Port (X102, LAN1) mit dem Controller i219 ist für Real-Time-Ethernet-Anwendungen mit Zyklus-Zeiten > 1 ms (ohne Distributed-Clocks) geeignet.

<span id="page-11-1"></span>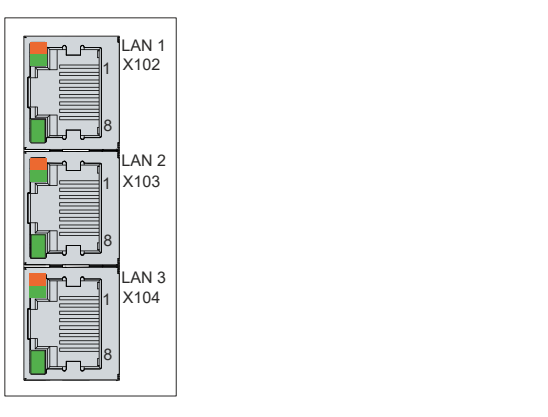

Abb. 3: Ethernet-Schnittstelle Pin-Nummerierung

<span id="page-11-3"></span>*Tab. 4: Ethernet-Schnittstelle Pinbelegung*

| Pin | Signal | <b>Beschreibung</b> |
|-----|--------|---------------------|
|     | $T2 +$ | Paar 2              |
| 2   | $T2 -$ |                     |
| 3   | $T3 +$ | Paar 3              |
| 4   | $T1 +$ | Paar 1              |
| 5   | $T1 -$ |                     |
| 6   | $T3 -$ | Paar 3              |
|     | $T4 +$ | Paar 4              |
| 8   | $T4 -$ |                     |

Anhand der LEDs der LAN-Schnittstellen werden die Aktivität und die Geschwindigkeit der Datenübertragung (MBit/s) dargestellt. Die in der Abbildung vollständig grün dargestellte LED zeigt an, ob die Schnittstelle mit einem Netzwerk verbunden ist. Ist dies der Fall, leuchtet die LED grün. Werden Daten auf der Schnittstelle übertragen, blinkt die LED grün.

Die in der Abbildung grün/orange dargestellte LED zeigt die Geschwindigkeit der Datenübertragung an. Die Gerätegenerationen unterscheiden sich darin, welche Datenübertragungsgeschwindigkeit möglich ist. Die folgenden Tabellen zeigen die LED-Bedeutungen entsprechend der möglichen Datenübertragungsgeschwindigkeit.

<span id="page-12-0"></span>*Tab. 5: LED-Bedeutung Geschwindigkeit 100/1000 MBit/s*

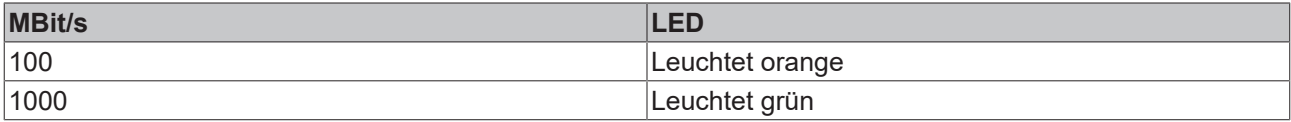

<span id="page-12-1"></span>*Tab. 6: LED-Bedeutung Geschwindigkeit 100/1000/2500 MBit/s*

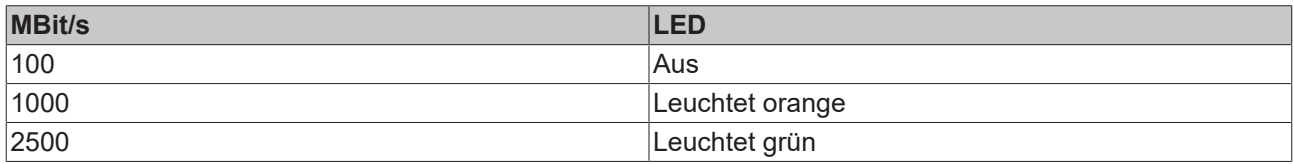

### <span id="page-13-0"></span>**3.2.3 USB**

Der Industrie-PC verfügt über vier USB-Schnittstellen (X106-X109). Die Schnittstellen dienen dem Anschluss von Peripheriegeräten mit USB-Anschluss. Die folgende Tabelle gibt die Schnittstellenzuteilung entsprechend der Gerätegeneration an:

<span id="page-13-2"></span>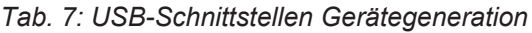

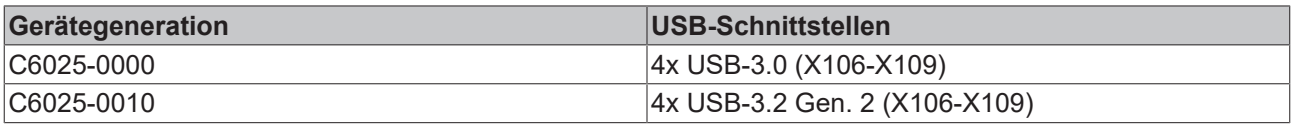

In der Generation C6025-0000 liefert jede der vier USB-Schnittstellen bis zu 900 mA Strom. In der Generation C6025-0010 liefert jede der vier USB-Schnittstellen bis zu 1000 mA Strom, allerdings nicht zeitgleich, da sonst das Netzteil überlastet wird. In beiden Generationen sind alle Schnittstellen elektronisch abgesichert. Dabei sind alle Ports durch einen gemeinsamen Überstromschutz (Overcurrent-Detection) abgesichert. Kommt es zu Überstrom an einem der Ports, werden alle Ports abgeschaltet.

<span id="page-13-1"></span>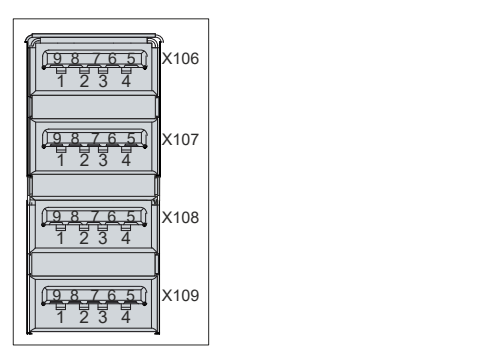

Abb. 4: USB-Schnittstelle Pin-Nummerierung

<span id="page-13-3"></span>*Tab. 8: USB-Schnittstelle Pinbelegung*

| Pin | Belegung         |
|-----|------------------|
|     | Vbus             |
| 2   | D -              |
| 3   | $D +$            |
| 14  | GND              |
| 5   | StdA_SSRX -      |
| 6   | StdA_SSRX +      |
|     | <b>GND DRAIN</b> |
| 8   | StdA_SSTX -      |
| ∣9  | StdA SSTX +      |

### <span id="page-14-0"></span>**3.2.4 DisplayPort**

Der Industrie-PC verfügt über einen DisplayPort (X105), der den Anschluss von Geräten mit DisplayPort ermöglicht. Dadurch können Bildsignale übertragen werden.

Zusätzlich können DVI-Signale über einen Adapter zur Verfügung gestellt werden. Bestellen Sie diesen unter Angabe der Bestellbezeichnung C9900-Z468 Adapterkabel DisplayPort auf DVI, 40 cm bei Ihrem Beckhoff Vertrieb.

Standardmäßig werden über die Schnittstelle DisplayPort-Signale herausgeführt. Unter Verwendung eines Level-Shifter-Kabels schaltet das Board entsprechend der DisplayPort-Spezifikation automatisch auf HDMI-Signale um.

<span id="page-14-1"></span>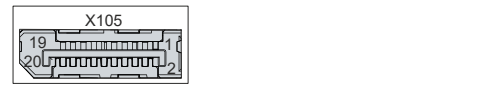

Abb. 5: DisplayPort Pin-Nummerierung

<span id="page-14-2"></span>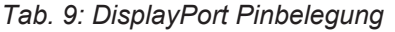

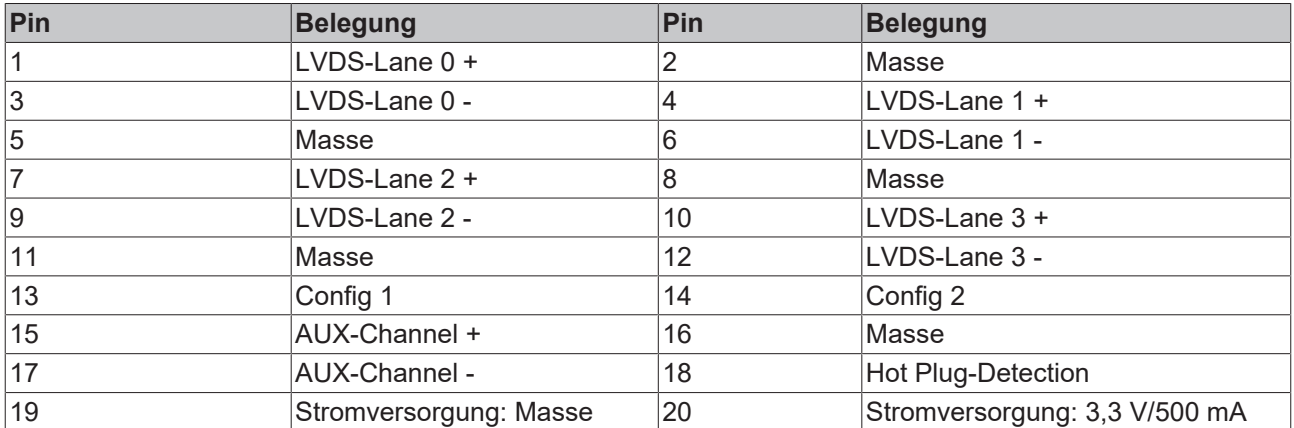

## <span id="page-15-0"></span>**3.3 Status-LEDs**

Der Industrie-PC verfügt über vier Status-LEDs: UPS-OCT, PWR, HDD, TC. Sie geben Auskunft über die folgenden Aspekte:

- die Übertragungsqualität der UPS-OCT Signale
- den Status des Powercontrollers
- die Festplattenaktivität
- den TwinCAT-Status

<span id="page-15-2"></span>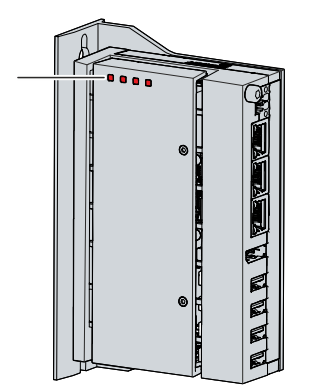

Abb. 6: Status-LEDs

### <span id="page-15-1"></span>**3.3.1 LED UPS-OCT**

Die LED UPS-OCT zeigt die Übertragungsqualität der UPS-OCT-Signale an. UPS (dt. USV) steht dabei für die Unterbrechungsfreie Spannungsversorgung. Die One-Cable-Technology (OCT) ermöglicht, dass die Kommunikation zwischen PC und USV gemeinsam mit der Spannungsversorgung übertragen wird, sodass nur ein Kabel benötigt wird.

Die Farben und Blinkintervalle haben die folgenden Bedeutungen:

<span id="page-15-3"></span>*Tab. 10: Bedeutung LED UPS-OCT*

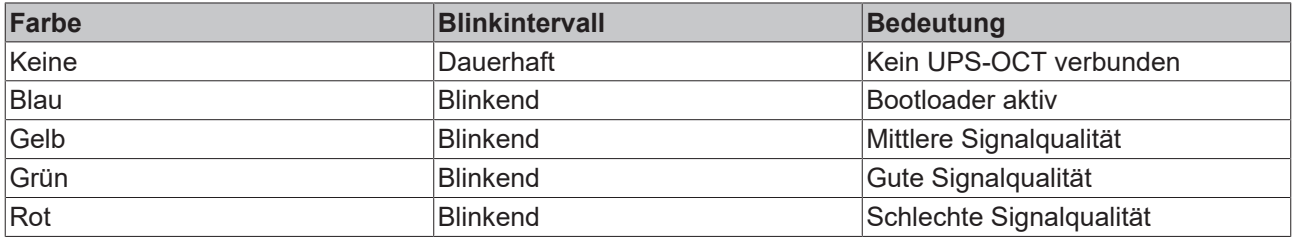

### <span id="page-16-0"></span>**3.3.2 LED PWR**

Die LED PWR (Power) zeigt den Status des Powercontrollers an. Die Farben und Blinkintervalle haben die folgenden Bedeutungen:

<span id="page-16-3"></span>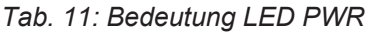

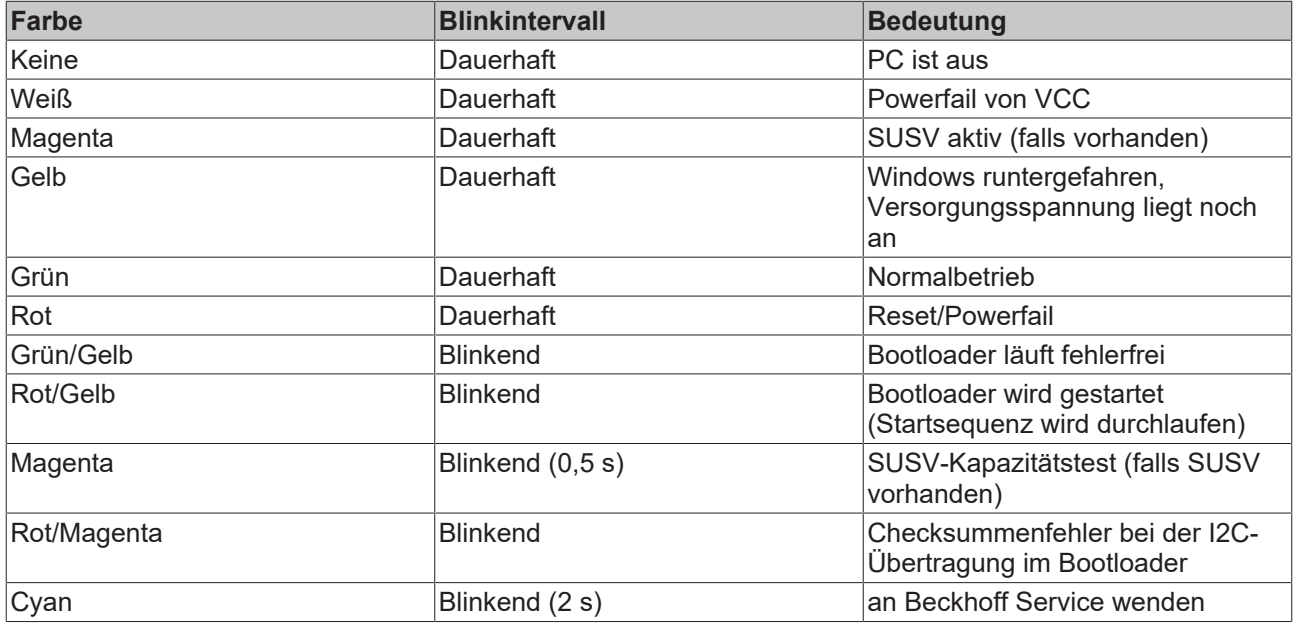

### <span id="page-16-1"></span>**3.3.3 LED HDD**

Die LED HDD zeigt die Aktivität des Speichermediums an. Die Farben und Blinkintervalle haben die folgenden Bedeutungen:

<span id="page-16-4"></span>*Tab. 12: Bedeutung LED HDD*

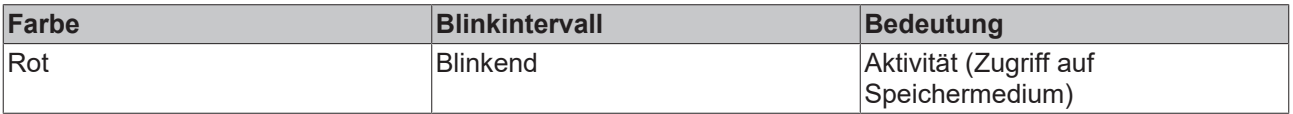

### <span id="page-16-2"></span>**3.3.4 LED TC**

Die LED TC zeigt den TwinCAT-Status an. Die Farben und Blinkintervalle haben die folgenden Bedeutungen:

<span id="page-16-5"></span>*Tab. 13: Bedeutung LED TC*

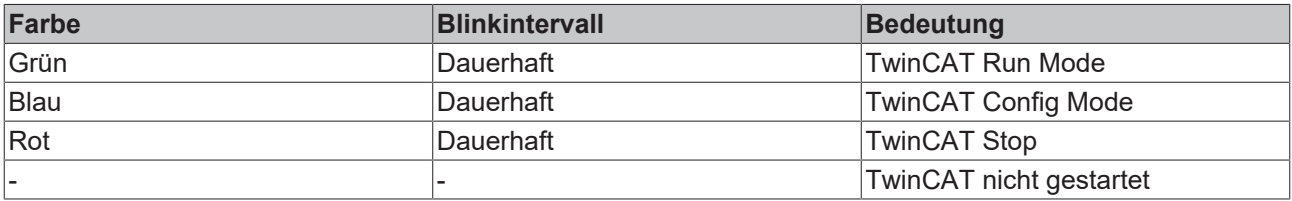

## <span id="page-17-0"></span>**3.4 Typenschild**

Durch das Typenschild erhalten Sie Angaben zur Ausstattung des Industrie-PCs. Das hier abgebildete Typenschild dient lediglich als Beispiel.

<span id="page-17-1"></span>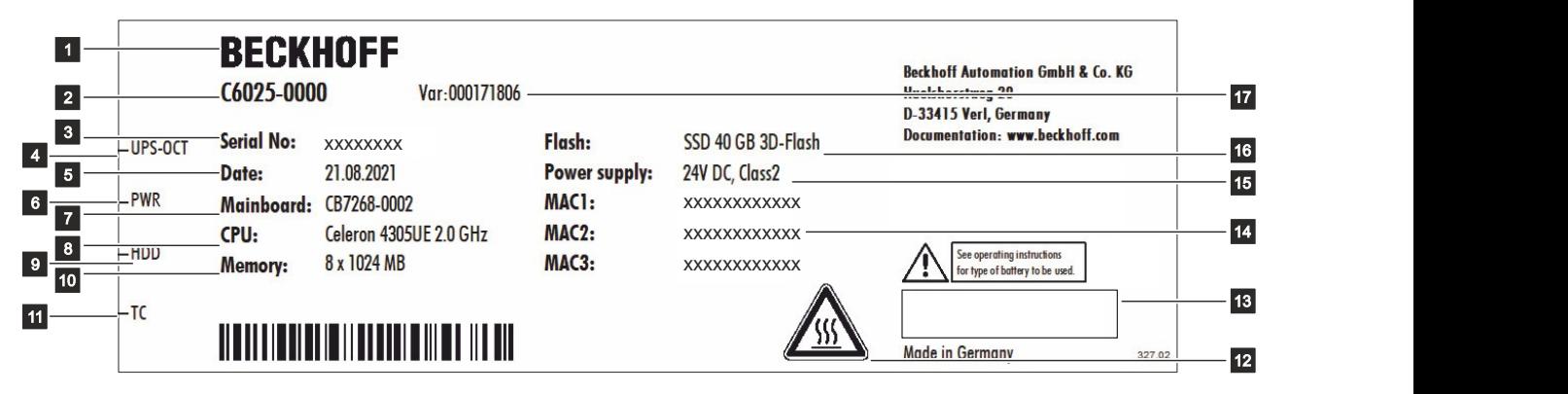

Abb. 7: Typenschild

<span id="page-17-2"></span>*Tab. 14: Legende Typenschild C6025*

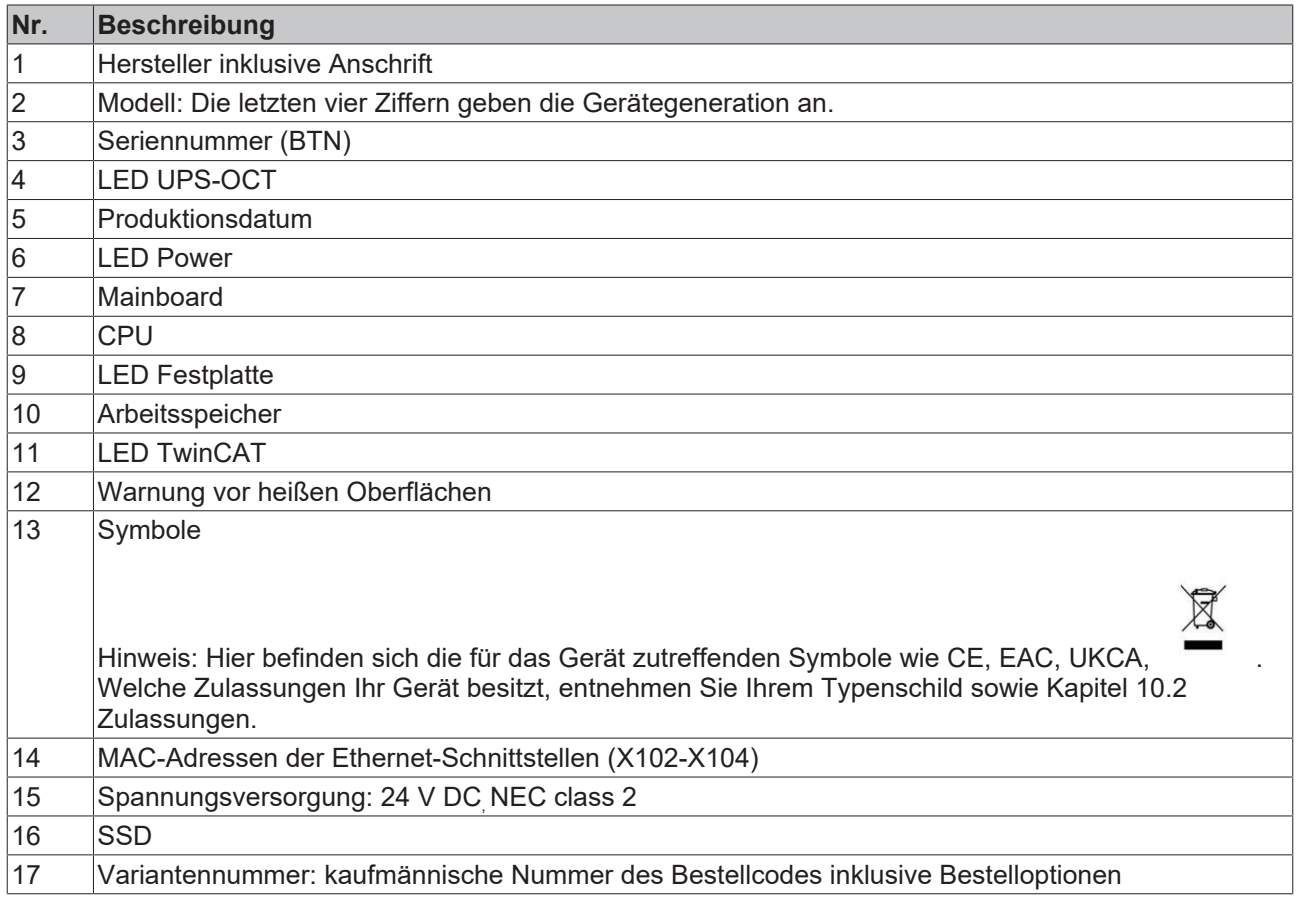

# <span id="page-18-0"></span>**4 Inbetriebnahme**

Um den Industrie-PC nutzen zu können, müssen Sie diesen zunächst in Betrieb nehmen. Dazu gehört im ersten Schritt der Transport und das Auspacken des Geräts. Darauf folgt der Einbau des Geräts in den Schaltschrank, der Anschluss der Leitungen und der Spannungsversorgung und letztlich das Einschalten des Industrie-PCs.

## <span id="page-18-1"></span>**4.1 Transport und Auspacken**

Beachten Sie die vorgeschriebenen Transport- und Lagerbedingungen (siehe Kapitel 9 [Technische Daten](#page-42-0) [\[](#page-42-0)[}](#page-42-0) [43\]](#page-42-0)).

Trotz des robusten Aufbaus sind die eingebauten Komponenten empfindlich gegen starke Erschütterungen und Stöße. Der Transport eines Schaltschranks mit eingebautem PC kann eine zu hohe Stoßbelastung für den Industrie-PC darstellen. Schützen Sie das Gerät bei Transporten vor großer mechanischer Belastung. Durch geeignete Verpackung des Industrie-PCs, wie die Originalverpackung, kann die Erschütterungsfestigkeit beim Transport verbessert werden.

### *HINWEIS*

### **Sachschäden durch Betauung**

Durch ungünstige Witterungsbedingungen beim Transport können Schäden am Gerät entstehen.

- Schützen Sie das Gerät beim Transport in kalter Witterung oder bei extremen Temperaturschwankungen vor Feuchtigkeit (Betauung).
- Nehmen Sie das Gerät erst in Betrieb, nachdem es sich langsam der Raumtemperatur angepasst hat.
- Bei Betauung schalten Sie das Gerät erst nach einer Wartezeit von ca. 12 Stunden ein.

#### **Auspacken**

Gehen Sie beim Auspacken des Geräts wie folgt vor:

- 1. Entfernen Sie die Verpackung.
- 2. Bewahren Sie die Verpackung für den möglichen Wiedertransport auf.
- 3. Überprüfen Sie die Vollständigkeit Ihrer Lieferung anhand Ihrer Bestellung.
- 4. Prüfen Sie den Verpackungsinhalt auf sichtbare Transportschäden.
- 5. Im Fall von Unstimmigkeiten zwischen Verpackungsinhalt und Bestellung oder bei Transportschäden, informieren Sie den Beckhoff Service (siehe Kapitel 10.1 [Service und Support \[](#page-43-1)[}](#page-43-1) [44\]](#page-43-1)).

## <span id="page-19-0"></span>**4.2 Schaltschrankeinbau**

Der Industrie-PC C6025 ist für den Einbau in Schaltschränke der Maschinen- und Anlagentechnik konzipiert. Beachten Sie die für den Betrieb vorgeschriebenen Umgebungsbedingungen (siehe Kapitel 9 [Technische](#page-42-0) [Daten \[](#page-42-0)▶ [43\]](#page-42-0)).

Mithilfe der unterschiedlichen Montageplatten, können Sie die Kabelzuführung nach den Anwendungsanforderungen ausrichten.

Abbildung 8 zeigt die drei verfügbaren Montageplatten: die Standard-Montageplatte 1, die optionale Montageplatte 2 und die optionale Montageplatte 3 mit Hutschienenadapter. Die drei Montageplatten werden wie folgt am Gerät montiert:

- Montageplatte 1: an der Rückseite des Industrie-PCs mit drei Torx TX10 Schrauben bei einem Anzugsdrehmoment von ca. 0,5 Nm
- Montageplatte 2: an der rechten Seitenwand des Industrie-PCs mit vier Torx TX10 Schrauben bei einem Anzugsdrehmoment von ca. 0,5 Nm
- Montageplatte 3: an der Rückseite des Industrie-PCs mit zwei Torx TX10 Schrauben bei einem Anzugsdrehmoment von ca. 0,5 Nm

Montageplatte 2 ermöglicht zwei Montageoptionen (siehe Kapitel 4.2.1 [Montageoptionen \[](#page-20-0)[}](#page-20-0) [21\]](#page-20-0)).

<span id="page-19-1"></span>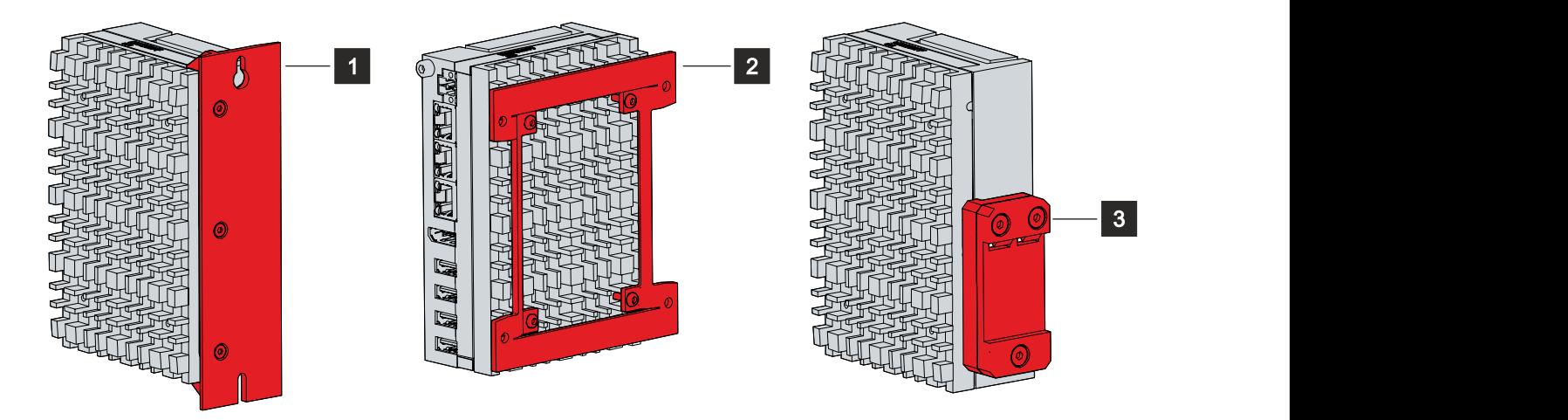

Abb. 8: Montageplatten

Der Industrie-PC wird in der Grundausstattung mit bereits montierter Standard-Montageplatte 1 wie in Abb. 8 geliefert. Weitere Montageplatten gehören nicht zum Lieferumfang des Geräts. Sie haben die Möglichkeit, folgende Bestelloption auszuwählen:

<span id="page-19-2"></span>*Tab. 15: Bestelloptionen Montageplatte*

| <b>Bestellbezeichnung</b> | Ausführung                                                                       |
|---------------------------|----------------------------------------------------------------------------------|
| C9900-M682                | Montageplatte für C602x an der Seitenwand, statt<br>Standard-Montageplatte       |
| C9900-M683                | Montageplatte für die seitliche Montage des C602x,<br>Einzelteil, nicht montiert |
| C9900-M684                | Montageplatte mit Hutschienenadapter für C602x,<br>statt Standard-Montageplatte  |
| C9900-M685                | Montageplatte mit Hutschienenadapter für C602x,<br>Einzelteil, nicht montiert    |

### <span id="page-20-0"></span>**4.2.1 Montageoptionen**

*HINWEIS*

### **Fehlerhafte Montage**

Eine von der Dokumentation abweichende Montage des Geräts kann die Funktionsfähigkeit beeinträchtigen.

• Montieren Sie das Gerät ausschließlich in den dokumentierten Ausrichtungen.

Durch die drei verschiedenen Montageplatten haben Sie die Möglichkeit, den Industrie-PC entsprechend der gewünschten Kabelzuführung im Schaltschrank auszurichten. Im Fall von Montageplatte 1 und 3 können Sie das Gerät ausschließlich über die Rückwand im Schaltschrank montieren (siehe Abb. 9).

<span id="page-20-1"></span>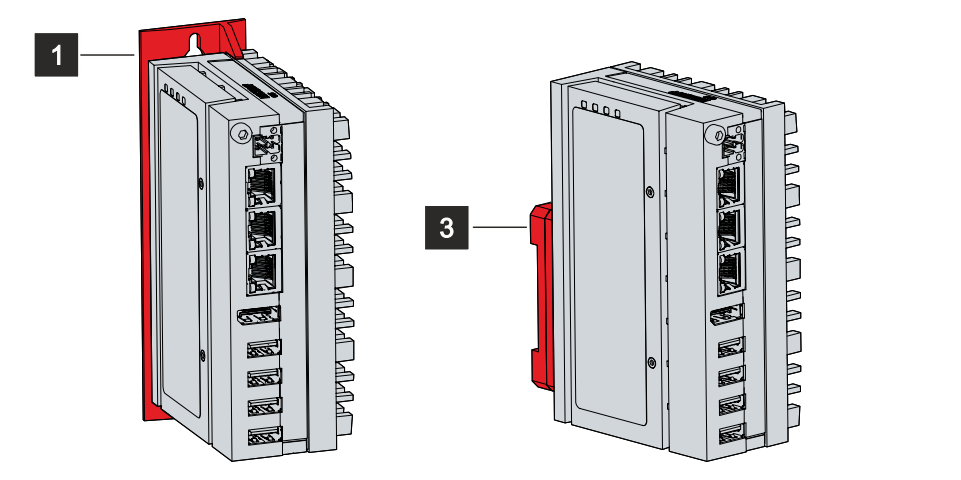

Abb. 9: Montageoptionen Montageplatten 1 und 3

Im Fall von Montageplatte 2, bestehen zwei verschiedene Montageoptionen für das Gerät. Abb. 10 zeigt die möglichen Montageoptionen:

- Anschlüsse zeigen nach rechts (A)
- Anschlüsse zeigen nach links (B)

<span id="page-20-2"></span>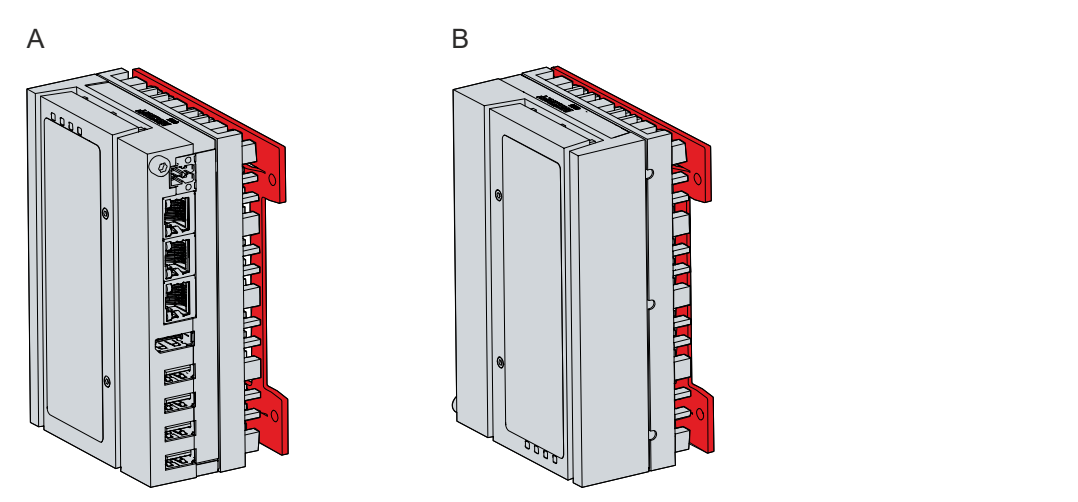

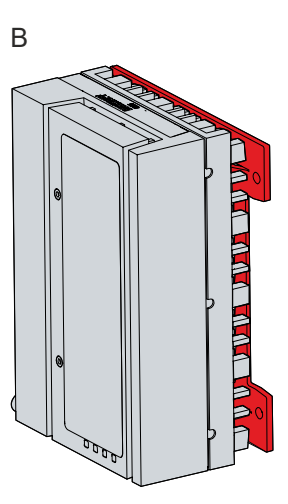

Abb. 10: Montageoptionen Montageplatte2

### <span id="page-21-0"></span>**4.2.2 Abmessungen**

Die Abmessungen des Industrie-PCs und der Montageplatten dienen der Vorbereitung des Schaltschranks und der korrekten Montage des Geräts im Schaltschrank.

Alle Abmessungen sind in mm angegeben.

Abb. 11 stellt die Abmessungen beispielhaft anhand der Montageoption über die Rückwand des Geräts mit Montageplatte 1 dar.

<span id="page-21-1"></span>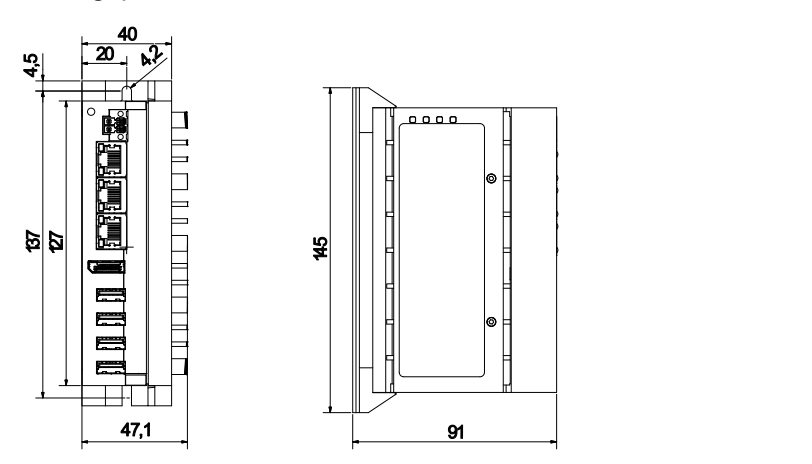

Abb. 11: Montageplatte Rückwand

Abb. 12 stellt die Abmessungen beispielhaft anhand der Montageoption mit den Anschlüssen nach rechts zeigend mit Montageplatte 2 dar.

<span id="page-21-2"></span>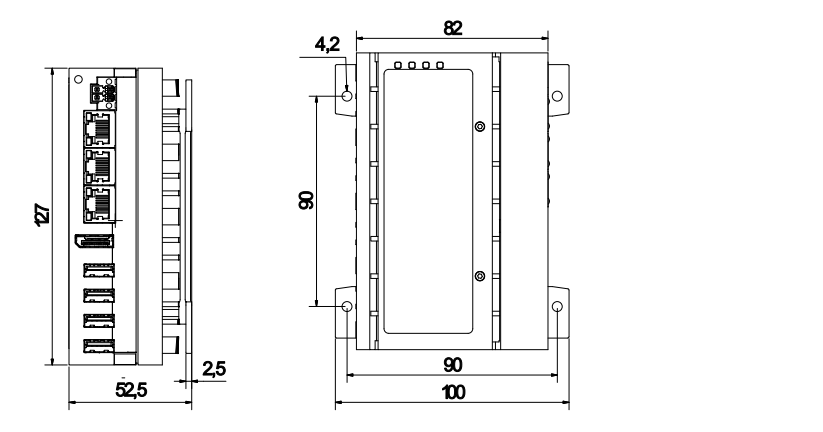

Abb. 12: Montageplatte Seitenwand

Abb. 13 stellt die Abmessungen beispielhaft anhand der Montageoptionen über die Rückseite des Geräts mit Montageplatte 3 mit Hutschienenadapter dar.

<span id="page-22-0"></span>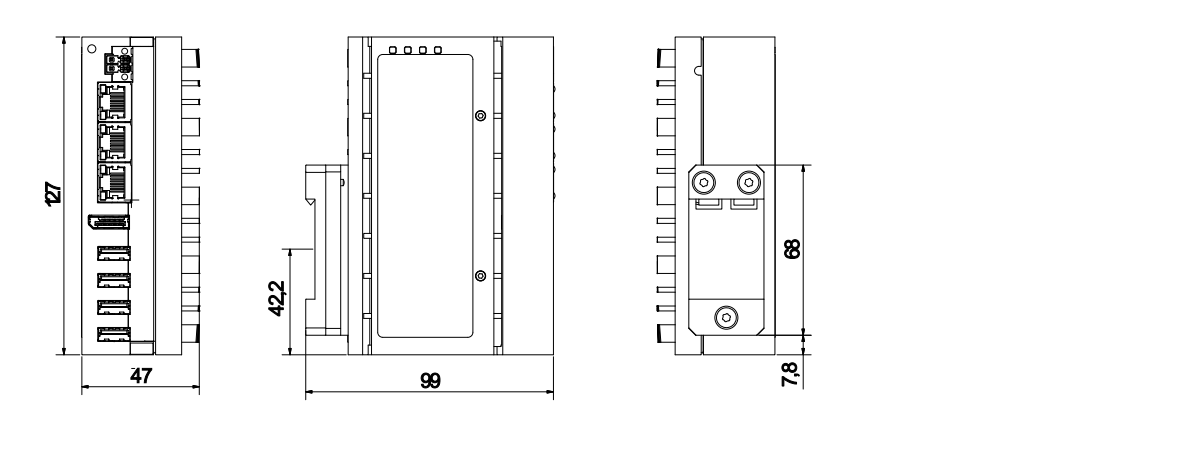

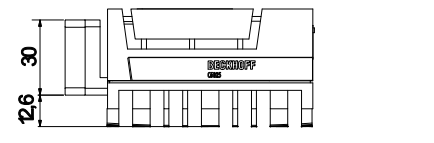

Abb. 13: Montageplatte Hutschienenadapter

### <span id="page-23-0"></span>**4.2.3 Montage im Schaltschrank**

### *HINWEIS*

### **Extreme Umgebungsbedingungen**

Durch extreme Umgebungsbedingungen können Sachschäden am Gerät entstehen.

- Vermeiden Sie extreme Umgebungsbedingungen.
- Schützen Sie das Gerät vor Staub, Feuchtigkeit und Hitze.
- Verdecken Sie nicht die Lüftungsschlitze des Geräts.

Beachten Sie beim Einbau in den Schaltschrank folgende Angaben, um eine ausreichende Luftzirkulation zu gewährleisten:

- 5 cm freier Raum oberhalb und unterhalb des Geräts
- 2 cm freier Raum an der Geräteseite, an der das Typenschild angebracht ist

### **Montage über Montageplatten**

Um den Industrie-PC mit den Montageplatten 1 oder 2 im Schaltschrank zu montieren, muss dieser mit den Bohrungen für die Befestigungsschrauben entsprechend der Geräteabmessungen des PCs (siehe Kapitel 4.2.2 [Abmessungen \[](#page-21-0)[}](#page-21-0) [22\]](#page-21-0)) ausgestattet werden. Zur Befestigung benötigen Sie M4-Schrauben.

Nachdem Sie die Bohrungen für die Befestigungsschrauben im Schaltschrank vorgenommen haben, können Sie nun den Industrie-PC mit den Montageplatten 1 oder 2 im Schaltschrank montieren.

<span id="page-23-1"></span>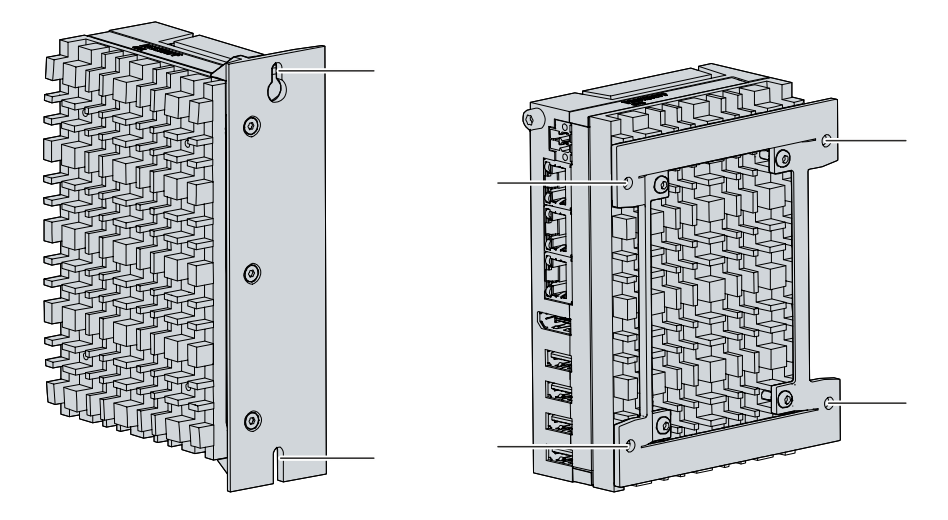

Abb. 14: Schaltschrankeinbau Montageplatten

Um den Industrie-PC im Schaltschrank zu montieren, befolgen Sie die folgenden Schritte:

- 1. Setzen Sie die Befestigungsschrauben in die Bohrlöcher in der Rückwandplatte des Schaltschranks.
- 2. Hängen Sie den PC an den gekennzeichneten Stellen der Montageplatte (siehe Abb.14) auf die Schrauben.
- 3. Ziehen Sie die Befestigungsschrauben fest.
- $\Rightarrow$  Sie haben den Industrie-PC im Schaltschrank montiert.

### **Montage über Hutschienenadapter**

Wollen Sie den Industrie-PC über den Hutschienenadapter im Schaltschrank montieren, ist keine Vorbereitung des Schaltschranks notwendig. Sie müssen lediglich das Gerät über den Adapter auf der Hutschiene befestigen. Befolgen Sie dazu die folgenden Schritte, die in Abb. 15 dargestellt sind:

<span id="page-24-0"></span>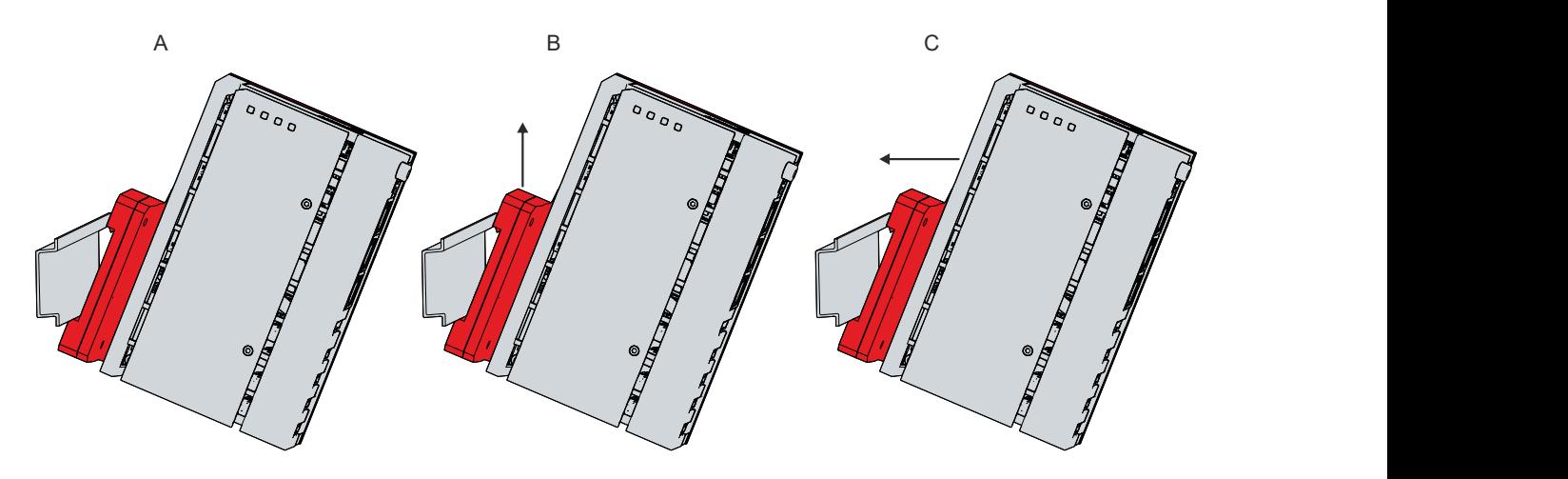

Abb. 15: Schaltschrankeinbau Hutschienenadapter

- 1. Haken Sie die untere Seite des Adapters in die Hutschiene ein (A).
- 2. Drücken Sie das Gerät nach oben, sodass die Federkontakte des Adapters eingedrückt werden (B).
- 3. Halten Sie das Gerät weiterhin nach oben gedrückt und haken Sie die obere Seite des Adapters ebenfalls in die Hutschiene ein (C).
- $\Rightarrow$  Sie haben den Industrie-PC auf der Hutschiene montiert.

<span id="page-24-1"></span>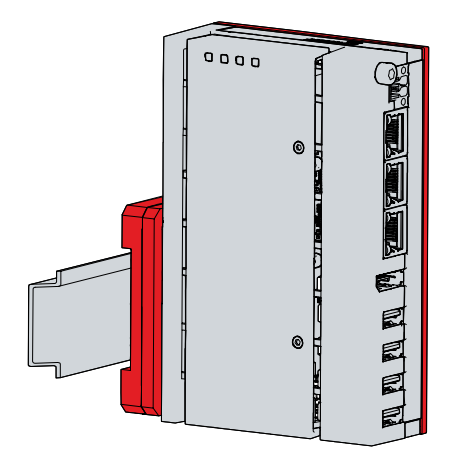

Abb. 16: Hutschienenadapter montiert

### <span id="page-25-0"></span>**4.3 Industrie-PC anschließen**

### **VORSICHT**

### **Stromschlaggefahr**

Gefährliche Berührungsspannungen können zum Stromschlag führen. Halten Sie sich an die folgenden Punkte, um einen Stromschlag zu vermeiden:

- Stecken oder lösen Sie die Leitungen des Geräts niemals bei Gewitter.
- Sorgen Sie für eine Schutzerdung im Umgang mit dem Gerät.

Um den Industrie-PC betriebsbereit zu machen, müssen Sie diesen anschließen. Dazu gehört im ersten Schritt die Erdung des Geräts. Anschließend können Sie die Leitungen und die Spannungsversorgung anschließen.

Für die Spannungsversorgung ist eine isolierende Quelle als externes Netzteil erforderlich, das 24 V DC (-15 %/+20 %) an das Gerät liefert. Diese Quelle muss durch eine Sicherung gemäß UL 248 mit einem Nennwert von maximal 4 A geschützt sein.

Verkabeln Sie den Industrie-PC im Schaltschrank entsprechend der Norm EN 60204-1:2006 Schutzkleinspannungen (PELV = Protective Extra Low Voltage):

- Der Schutzleiter PE (protective earth) und der Leiter "0 V" der Spannungsquelle müssen auf dem gleichen Potenzial liegen (im Schaltschrank verbunden).
- Die Norm EN 60204-1:2006 Abschnitt 6.4.1:b schreibt vor, dass eine Seite des Stromkreises oder ein Punkt der Energiequelle dieses Stromkreises an das Schutzleitersystem angeschlossen werden muss.

An dem Industrie-PC angeschlossene Geräte mit eigener Spannungsversorgung müssen für die Leiter PE und "0 V" das gleiche Potenzial wie der Industrie-PC haben (keine Potenzialdifferenz).

<span id="page-25-1"></span>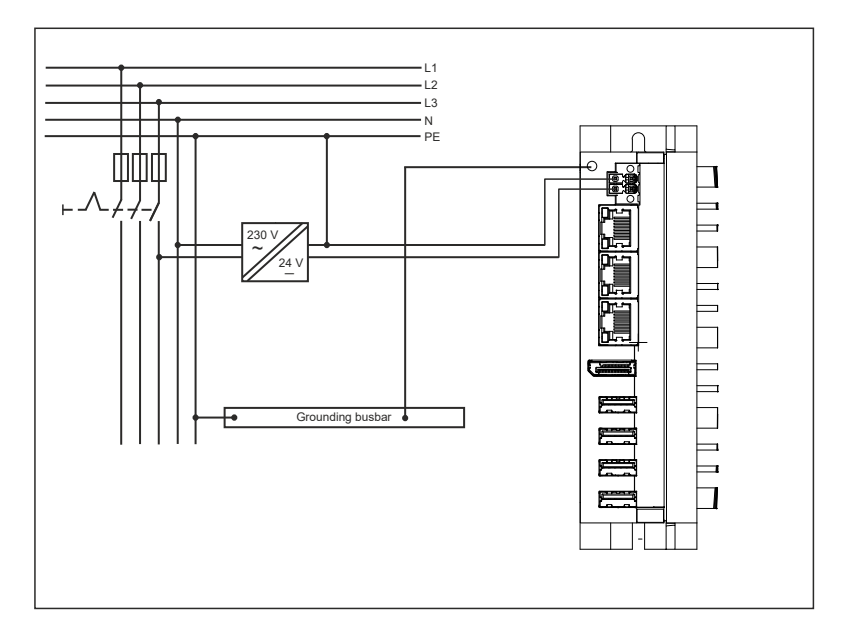

Abb. 17: Verdrahtungsbeispiel

### <span id="page-26-0"></span>**4.3.1 Erdung des Industrie-PCs**

Durch die Erdung bzw. den Potenzialausgleich von elektronischen Geräten werden unterschiedliche elektrische Potenziale (Potenzialdifferenzen) minimiert und elektrische Ströme in den Erdboden abgeleitet. Damit sollen gefährliche Berührungsspannungen und elektromagnetische Störungen vermieden werden.

#### **Schutzerdung**

Die Schutzerdung eines Geräts dient der Vermeidung gefährlicher Berührungsspannungen. Entsprechend der Norm EN 60204-1 (Kapitel 8 Potentialausgleich) ist eine Schutzerdung dann erforderlich, wenn:

- das Gerät Abmessungen von 50 mm x 50 mm überschreitet,
- das Gerät großflächig berührt oder umfasst werden kann,
- ein Kontakt zwischen dem Gerät und aktiven Teilen möglich ist,
- ein Isolationsfehler auftreten kann.

Stellen Sie über den Schutzleiteranschluss PE am Gehäuse des Industrie-PCs (siehe auch Kapitel 3.1 [Aufbau \[](#page-9-0) $\blacktriangleright$  [10\]](#page-9-0)) die niederohmige Schutzerdung her und vermeiden Sie dadurch gefährliche Berührungsspannungen.

#### **EMV**

### *HINWEIS*

#### **Sachschaden durch elektromagnetische Störungen**

Der Einsatz des Industrie-PCs ohne Funktionserdung kann durch elektromagnetische Störungen zu Sachschäden führen.

• Setzen Sie das Gerät nur mit Funktionserdung ein.

Die elektromagnetische Verträglichkeit (EMV) des Industrie-PCs beinhaltet einerseits andere Geräte und Einrichtungen nicht durch elektromagnetische Störungen zu beeinträchtigen und andererseits selbst nicht durch elektrische oder elektromagnetische Effekte gestört zu werden.

Dafür muss der Industrie-PC bestimmte Schutzanforderungen einhalten. Der Industrie-PC weist eine EMV-Störfestigkeit gemäß EN 61000-6-2 auf. Die EMV-Störaussendung des Geräts erfüllt die Anforderungen gemäß EN 61000-6-4.

Für die EMV des Geräts ist die Funktionserdung erforderlich. Die Funktionserdung stellen Sie ebenfalls über die Erdungsverbindung zwischen dem Schutzleiteranschluss PE am Gerät und dem zentralen Erdungspunkt des Schaltschranks her, in den der PC eingebaut wird. Verwenden Sie für den Erdungsanschluss Leitungen mit einem Querschnitt von mindestens 4 mm $^2$  oder einen Flachleiter, da der Umfang des Leiters möglichst groß sein sollte.

<span id="page-26-1"></span>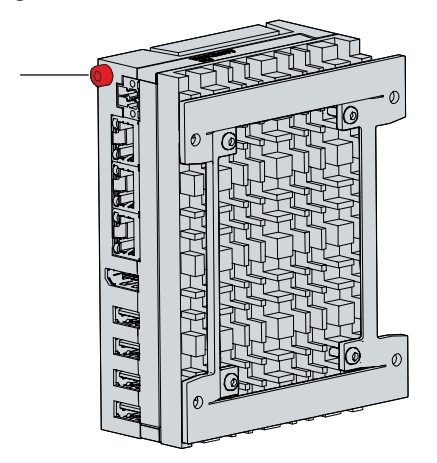

Abb. 18: Schutzleiteranschluss PE

### <span id="page-27-0"></span>**4.3.2 Leitungen und Spannungsversorgung anschließen**

### *HINWEIS*

### **Fehlerhafte Vorgehensweise beim Anschluss**

Durch eine fehlerhafte Vorgehensweise beim Anschluss der Leitungen und der Spannungsversorgung können Sachschäden entstehen.

- Halten Sie sich an die dokumentierte Vorgehensweise zum Anschluss der Leitungen und der Spannungsversorgung.
- Schließen Sie immer zuerst alle Leitungen an und schalten erst danach die Spannungsversorgung ein.
- Lesen Sie die Dokumentationen zu den externen Geräten, bevor Sie diese anschließen.

### **Leitungen anschließen**

Die Anschlüsse befinden sich in der Front des Industrie-PCs und sind im Kapitel 3.2 [Schnittstellenbeschreibung \[](#page-10-0)[}](#page-10-0) [11\]](#page-10-0) dokumentiert.

Achten Sie darauf, dass Sie zuerst die Erdung des PCs vornehmen (siehe Kapitel 4.3.1 [Erdung des](#page-26-0) [Industrie-PCs \[](#page-26-0)[}](#page-26-0) [27\]](#page-26-0)) und danach alle Datenübertragungsleitungen einstecken.

#### **Spannungsversorgung anschließen**

Für den Anschluss der Spannungsversorgung können Sie Leitungen mit einem maximalen Kabelquerschnitt von 1,5 mm<sup>2</sup> verwenden. Nutzen Sie bei langen Zuleitungen 1,5 mm<sup>2</sup>, um einen niedrigen Spannungsabfall an der Zuleitung zu erreichen. Es sollten mindestens 22 V am Spannungsstecker des Industrie-PCs anliegen, damit bei Spannungsschwankungen der PC an bleibt.

Zum Anschließen des 24-V<sub>DC</sub>-Netzteils gehen Sie wie folgt vor:

- 1. Montieren Sie die Spannungsversorgungsleitung am Spannungsversorgungsstecker.
- 2. Stecken Sie die Spannungsversorgungsleitung in die vierpolige Spannungsversorgungsbuchse des Industrie-PCs.
- 3. Verschrauben Sie den Spannungsversorgungsstecker mit der Spannungsversorgungsbuchse des Industrie-PCs.
- 4. Schließen Sie den PC an Ihre externe 24-V-Spannungsversorgung an.
- 5. Schalten Sie die 24-V-Spannungsversorgung ein.
- $\Rightarrow$  Sie haben die Spannungsversorgung angeschlossen.

### <span id="page-28-0"></span>**4.4 Industrie-PC ein- und ausschalten**

### *HINWEIS*

### **Öffentliche Netzwerke**

Der Anschluss des PCs an öffentliche Netzwerke ohne zusätzliche Schutzmaßnahmen kann die Sicherheit des Geräts gefährden.

• Schützen Sie den PC bevor Sie diesen an öffentliche Netzwerke anschließen.

### *HINWEIS*

### **Datenverlust durch Abschalten des PCs bei laufender Software**

Das Abschalten des PCs vor Beendigung der laufenden Software und Herunterfahren des Betriebssystems kann zu Datenverlust führen.

• Beenden Sie die laufende Software und fahren Sie das Betriebssystem herunter, bevor Sie den PC abschalten.

Mit dem Ein- bzw. Ausschalten der Anlage oder dem Anschluss bzw. Trennen der Spannungsversorgung des PCs wird dieser gestartet bzw. ausgeschaltet.

Über den Eingang PC-ON können Sie das Starten und Herunterfahren des Betriebssystems steuern. Das PC-ON-Signal ist invertiert, weshalb bei 0 V am Eingang das Betriebssystem hochfährt und bei 24 V herunterfährt. Während des Betriebs müssen also dauerhaft 0 V am Eingang anliegen. Wenn Sie das Betriebssystem herunterfahren wollen, müssen Sie 24 V an den Eingang PC-ON anlegen. Nachdem das Betriebssystem heruntergefahren ist, setzt das PC-Netzteil den Ausgang Power-Status von 24 V auf 0 V. Damit wird angezeigt, dass das Herunterfahren abgeschlossen ist. Sie können dann die Spannungsversorgung abschalten. Wenn Sie die 24 V vom Eingang PC-ON wegnehmen, bevor Sie die Spannungsversorgung abgeschaltet haben, startet das Betriebssystem erneut. Es müssen also so lange 24 V am Eingang PC-ON anliegen, bis Sie die Spannungsversorgung abgeschaltet haben.

Um das Betriebssystem ordnungsgemäß herunterzufahren, können Sie neben dem Hauptschalter der Maschine einen zusätzlichen EIN/AUS-Schalter einbauen, um die Maschine ein- und auszuschalten. Der Hauptschalter kann damit grundsätzlich eingeschaltet bleiben und gewährleistet so, dass der PC während des Herunterfahrens des Betriebssystems weiterhin mit Strom versorgt wird. Über den Ausgang Power-Status können Sie z.B. ein Schütz schalten, das die gesamte Anlage spannungslos schaltet. Die Belastbarkeit des Ausgangs Power-Status ist auf max. 0,5 A begrenzt. Es ist keine Absicherung erforderlich.

#### **Treiberinstallation**

Wenn Sie den PC das erste Mal einschalten, wird das optional vorinstallierte Betriebssystem gestartet. Für die von Ihnen angeschlossene Zusatzhardware müssen Sie die Treiber nachträglich selbst installieren. Zusätzlich startet der Beckhoff Device Manager automatisch. Bei dem Device Manager handelt es sich um eine Software von Beckhoff, die Sie bei der Konfiguration des PCs unterstützt.

Falls Sie den PC ohne Betriebssystem bestellt haben, müssen Sie dieses und die Treibersoftware für die von Ihnen angeschlossene Zusatzhardware sowie für die im PC befindlichen Geräte nachträglich selbst installieren. Befolgen Sie dabei die Anweisungen in den Dokumentationen des Betriebssystems und der entsprechenden Geräte.

#### **USV-Softwarekomponenten**

Zum Betrieb des Netzteils als USV müssen auf dem PC die USV-Softwarekomponenten mit entsprechenden Treibern installiert sein. Bei Auslieferung des PCs mit Betriebssystem sind Softwarekomponenten und Treiber bereits installiert. Andernfalls müssen Sie das Installationspaket *Beckhoff USV* selbst installieren.

Sie erhalten das Installationspaket beim Beckhoff Service ([service@beckhoff.com](mailto:service@beckhoff.com)). Mit dem Installationspaket installieren Sie dann die USV-Softwarekomponenten. Unter den USV-Softwarekomponenten befindet sich eine ausführliche Hilfe-Funktion. Rufen Sie die Hilfedateien entweder direkt aus dem Konfigurationsregister heraus durch Anklicken des Hilfe-Buttons auf oder starten Sie die Datei unter *Start > Programme > Beckhoff > USV-Softwarekomponenten.*

Die Kommunikationsart zwischen Ihrem PC und der USV findet über die BIOS-API statt. Sie benötigen zusätzlich zum USV-Treiber auch den Beckhoff-Automation-Device-Treiber.

# <span id="page-29-0"></span>**5 Beckhoff Device Manager**

Der Beckhoff Device Manager ermöglicht eine detaillierte Systemdiagnose mit einem einheitlichen sicheren Zugriff auf die vorhandenen Hardware- und Softwarekomponenten. Systemdaten werden im laufenden Betrieb erfasst, analysiert und ausgewertet. Die Daten helfen dabei, Abweichungen frühzeitig zu erkennen und Ausfallzeiten von PCs vorzubeugen.

Grundsätzlich startet der Beckhoff Device Manager automatisch, nachdem der Industrie-PC hochgefahren ist. Zusätzlich haben Sie die Möglichkeit, den zuvor geschlossenen Device Manager jederzeit wieder manuell zu starten.

Der Industrie-PC wird standardmäßig mit vorbestimmten Zugangsdaten ausgeliefert:

- Benutzername: Administrator
- Passwort: 1

Sie haben außerdem die Möglichkeit, mithilfe des Beckhoff Device Managers per Fernzugriff über einen Webbrowser die Konfiguration des Industrie-PCs vorzunehmen. Nähere Informationen dazu erhalten Sie im Beckhoff Device Manager [Handbuch](https://download.beckhoff.com/download/Document/ipc/industrial-pc/Beckhoff-Device-Manager_de.pdf).

#### **Erster Start Beckhoff Device Manager**

Wenn Ihr Industrie-PC das erste Mal hochgefahren wird, startet auch der Beckhoff Device Manager zum ersten Mal automatisch. Es öffnet sich der Security Wizard. Dieser weist Sie darauf hin, dass Sie das von Beckhoff standardmäßig eingestellte Passwort neu setzen sollen. Gehen Sie dafür wie folgt vor:

1. Klicken Sie **Next** auf der Security-Wizard-Startseite.

ð Sie gelangen auf die Seite **Change Passwords**:

<span id="page-29-1"></span>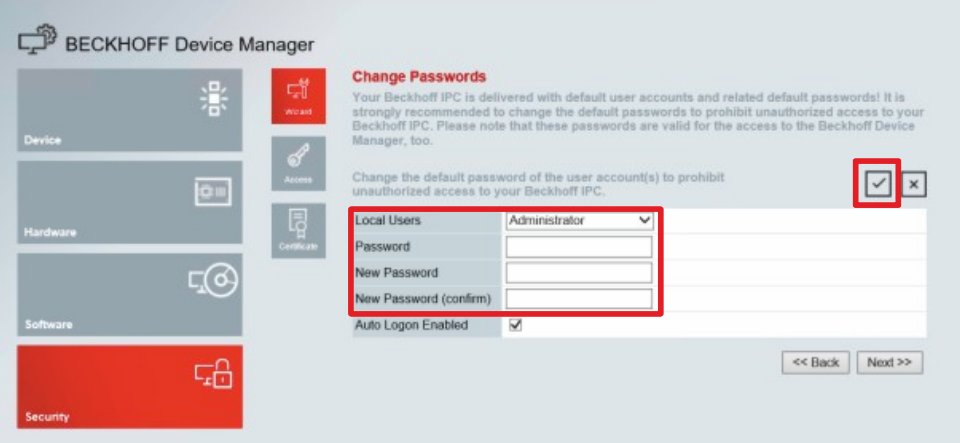

Abb. 19: Beckhoff Device Manager - Change Passwords

- 2. Geben Sie die Zugangsdaten des Managers bei Auslieferung ein.
- 3. Wählen Sie ein sicheres neues Passwort. Hinweise zur Auswahl eines sicheren Passworts erhalten Sie weiter unten.
- 4. Bestätigen Sie die Änderungen, indem Sie rechts auf den Haken im roten Kasten klicken.
- 5. Beenden Sie den Security Wizard.
- $\Rightarrow$  Sie sind auf die Startseite des Device Managers gelangt.

<span id="page-30-0"></span>

|                            | Ŀ.                     | <b>Device</b>               |                                                          | $ v $ $\times$ |
|----------------------------|------------------------|-----------------------------|----------------------------------------------------------|----------------|
|                            | 濠<br>System            | Name                        | CP-2C1D7E                                                |                |
| <b>Device</b>              |                        | Date Time                   | 25.05.2020 13:02:31                                      |                |
|                            | සි                     | Operating System            | Windows 10                                               |                |
| tennet<br>ou               |                        | Image Version               | IN-0406-0112-01-0 2019-11-00010                          |                |
|                            | 晖                      | Serial number of IPC        | 5507929-008                                              |                |
| Hardware<br>8 <sub>m</sub> | Device Manager Version | 2022                        |                                                          |                |
|                            | $F(\Theta)$            | Workload                    | <b>Temperature</b>                                       |                |
| Software                   |                        | $\frac{1}{\alpha}$          | о<br>1%<br>Mac 100%<br>CPU                               | $42^{\circ}$ C |
|                            | 品                      | 2005<br>Memory              | $\overline{0}$<br>56%<br>a pro<br>Max: 100%<br>Mainboard | 43°C           |
| Security                   |                        | <b>UPS</b>                  |                                                          |                |
|                            |                        | Power Status                | Online                                                   |                |
|                            |                        | <b>Communication Status</b> | Ok                                                       |                |
|                            |                        | <b>Battery Status</b>       | Unknown                                                  |                |

Abb. 20: Beckhoff Device Manager - Startseite

Navigieren Sie weiter im Menü und konfigurieren Sie den Industrie-PC. Beachten Sie, dass Änderungen erst nach einer Bestätigung wirksam werden.

#### **Manueller Start Beckhoff Device Manager**

Um den Beckhoff Device Manager manuell zu starten, gehen Sie wie folgt vor:

- 1. Öffnen Sie lokal einen Webbrowser auf dem Industrie-PC.
- 2. Geben Sie *localhost/config* im Webbrowser ein, um den Beckhoff Device Manager zu starten.

Der Beckhoff Device Manager startet. Es erscheint der Security Wizard.

#### **Sichere Passwörter**

Starke Passwörter sind eine wichtige Voraussetzung für eine sichere Anlage.

Beckhoff liefert die Images der Geräte mit Standardbenutzernamen und Standardpasswörtern für das Betriebssystem aus. Diese müssen Sie unbedingt ändern.

Controller werden ohne Passwort im UEFI/BIOS-Setup ausgeliefert. Beckhoff empfiehlt auch hier die Vergabe eines Passworts.

Beachten Sie dabei folgende Punkte:

- Passwörter sollen pro Nutzer und Dienst einzigartig sein.
- Ändern Sie Passwörter nur nach einem Vorfall, in dem Passwörter unberechtigt bekannt geworden sind.
- Schulen Sie die Nutzer des Geräts im Umgang mit Passwörtern.

Ein sicheres Passwort weist die folgenden Eigenschaften auf:

- Passwortkomplexität: Das Passwort sollte große und kleine Buchstaben, Zahlen, Interpunktionszeichen und Sonderzeichen enthalten.
- Passwortlänge: Das Passwort sollte mindestens 10 Zeichen lang sein.

# <span id="page-31-0"></span>**6 Außerbetriebnahme**

### *HINWEIS*

### **Sachschäden durch Spannungsversorgung**

Eine angeschlossene Spannungsversorgung kann während der Demontage zu Schäden am Industrie-PC führen.

• Trennen Sie die Spannungsversorgung vom Gerät, bevor Sie mit der Demontage beginnen.

Im Rahmen der Außerbetriebnahme des Industrie-PCs müssen Sie zunächst die Spannungsversorgung und Leitungen trennen. Im Anschluss daran können Sie das Gerät aus dem Schaltschrank demontieren.

Sollten Sie den Industrie-PC nicht weiterverwenden wollen, liefert das Kapitel 6.2 [Demontage und](#page-32-0) [Entsorgung \[](#page-32-0)[}](#page-32-0) [33\]](#page-32-0) Informationen zur korrekten Entsorgung des Geräts.

### <span id="page-31-1"></span>**6.1 Spannungsversorgung und Leitungen trennen**

 **VORSICHT**

### **Stromschlaggefahr**

Das Abklemmen des Industrie-PCs bei Gewitter kann zu Stromschlägen führen.

• Lösen Sie die Leitungen des Geräts niemals bei Gewitter.

Bevor Sie den Industrie-PC aus dem Schaltschrank demontieren, müssen Sie die Leitungen und die Spannungsversorgung trennen. Befolgen Sie dazu die folgenden Schritte:

- 1. Fahren Sie den Industrie-PC herunter.
- 2. Trennen Sie den PC von der externen 24-V-Spannungsversorgung.
- 3. Schrauben Sie den vierpoligen Spannungsversorgungsstecker ab und ziehen Sie ihn aus dem PC heraus.
- 4. Demontieren Sie die Spannungsversorgungsleitung, sofern der vierpolige Stecker beim PC verbleiben soll.
- 5. Notieren Sie sich die Beschaltung aller Datenübertragungsleitungen, wenn Sie die Verkabelung mit einem anderen Gerät wiederherstellen wollen.
- 6. Trennen Sie alle Datenübertragungsleitungen vom Industrie-PC.
- 7. Trennen Sie abschließend die Erdungsverbindung.
- $\Rightarrow$  Sie haben die Leitungen und die Spannungsversorgung getrennt.

### <span id="page-32-0"></span>**6.2 Demontage und Entsorgung**

Damit Sie den Industrie-PC aus dem Schaltschrank demontieren können, müssen Sie vorher die Spannungsversorgung und die Leitungen getrennt haben (siehe Kapitel 6.1 [Spannungsversorgung und](#page-31-1) [Leitungen trennen \[](#page-31-1) $\geq$  [32\]](#page-31-1)).

#### **Demontage über Montageplatten**

Um den Industrie-PC mit entsprechender Montageplatte 1 oder 2 aus dem Schaltschrank zu demontieren, gehen Sie wie folgt vor:

- 1. Lösen Sie die Befestigungsschrauben nur so weit, dass sie weiterhin im Schaltschrank stecken bleiben.
- 2. Heben Sie den PC soweit an, dass die Befestigungsschrauben in die Schlüssellöcher (siehe Abb. 20) rutschen.
- 3. Nehmen Sie den PC aus dem Schaltschrank heraus.
- $\Rightarrow$  Sie haben den PC demontiert.

<span id="page-32-1"></span>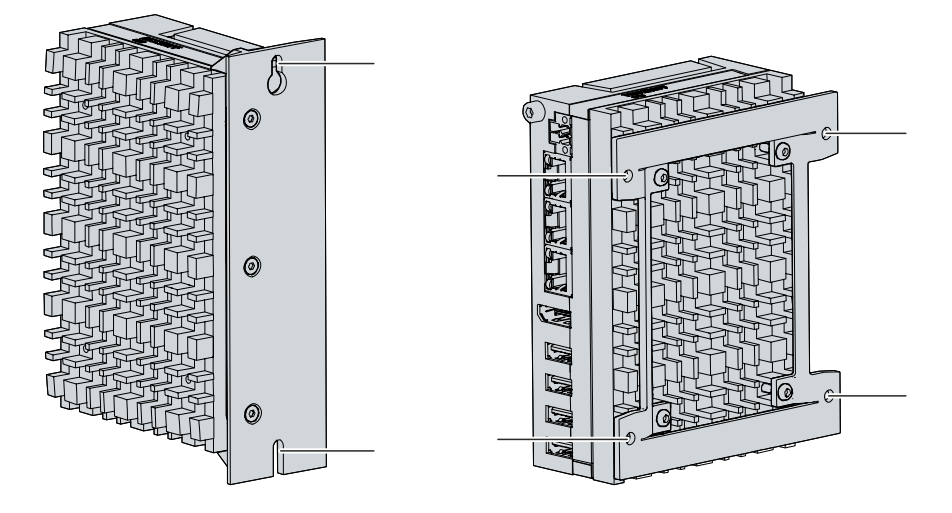

Abb. 21: Position Befestigungsschrauben

### **Demontage über Hutschienenadapter**

Um den Industrie-PC über die Montageplatte 3 mit Hutschienenadapter aus dem Schaltschrank zu demontieren, befolgen Sie die folgenden Schritte, die in Abb. 21 dargestellt sind:

- 1. Drücken Sie den PC nach oben, um die Federkontakte am Hutschienenadapter einzudrücken (A).
- 2. Haken Sie die obere Seite des Adapters aus der Hutschiene aus (B).
- 3. Haken Sie die untere Seite des Adapters ebenfalls aus der Hutschiene aus.
- $\Rightarrow$  Sie haben den Industrie-PC aus dem Schaltschrank demontiert.

<span id="page-33-0"></span>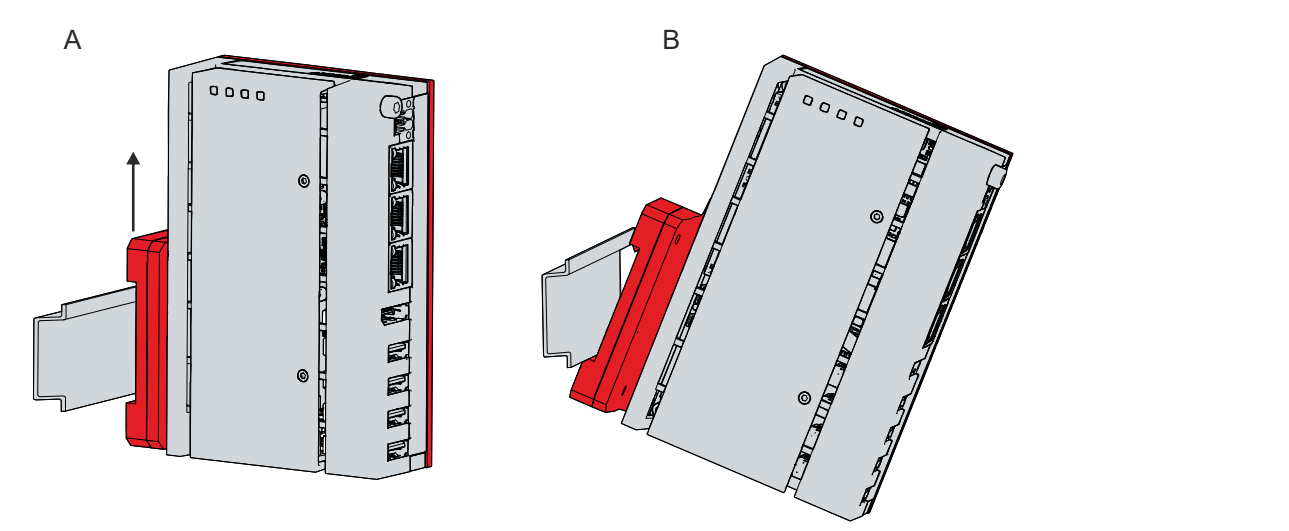

Abb. 22: Demontage Hutschienenadapter

### **Entsorgung des Industrie-PCs**

Beachten Sie bei der Entsorgung des Industrie-PCs unbedingt die nationale Elektronik-Schrott-Verordnung.

Zur Entsorgung muss das Gerät ausgebaut und vollständig zerlegt werden. Entsorgen Sie die Komponenten auf folgende Weise:

- Führen Sie Kunststoffteile (Polycarbonat, Polyamid (PA6.6)) dem Kunststoffrecycling zu.
- Führen Sie Metallteile dem Metallrecycling zu.
- Entsorgen Sie Elektronik-Bestandteile, wie Lüfter und Leiterplatten, entsprechend der nationalen Elektronik-Schrott-Verordnung.
- Kleben Sie die Pole der Motherboard-Batterie CR2032 isolierend ab und entsorgen Sie die Batterie über das lokale Batterie-Recycling.

# <span id="page-34-0"></span>**7 Instandhaltung**

### **VORSICHT**

### **Stromschlaggefahr**

Arbeiten am Industrie-PC unter Spannung können zum Stromschlag führen.

• Schalten Sie die Versorgungsspannung ab, bevor Sie das Gerät reinigen oder Gerätekomponenten austauschen. Ausgenommen davon ist der Austausch von Festplatten und SSDs im RAID-Verbund.

Instandhaltungsmaßnahmen erhöhen den Nutzungsgrad des Geräts, indem die dauerhafte Funktionsfähigkeit gewährleistet wird. Dazu tragen die Reinigung und Wartung bestimmter Gerätekomponenten sowie der Austausch weiterer Gerätekomponenten bei.

### <span id="page-34-1"></span>**7.1 Reinigung**

*HINWEIS*

### **Ungeeignete Reinigungsmittel**

Die Verwendung ungeeigneter Reinigungsmittel kann zu Sachschäden führen.

• Reinigen Sie das Gerät ausschließlich wie angegeben.

Beachten Sie bei der Reinigung des Industrie-PCs unbedingt die folgenden Aspekte:

- Halten Sie sich an die Rahmenbedingungen der Schutzart IP20.
- Verwenden Sie für die Reinigung des PCs ausschließlich einen Staubsauger. Der Industrie-PC muss dafür nicht ausgeschaltet werden.
- Verwenden Sie auf keinen Fall Pressluft zum Reinigen des PCs.
- Halten Sie die Umgebungstemperaturbereich von 0 °C bis +50 °C ein.

### <span id="page-35-0"></span>**7.2 Wartung**

### *HINWEIS*

### **Einsatz falscher Ersatzteile**

Der Einsatz von Ersatzteilen, die nicht über den Beckhoff Service bestellt wurden, kann zu unsicherem und fehlerhaftem Betrieb führen.

• Setzen Sie ausschließlich Ersatzteile ein, die Sie über den Beckhoff Service bestellt haben.

Beckhoff Industrie-PCs werden aus Komponenten der höchsten Qualität und Robustheit hergestellt, ausgewählt und getestet für beste Interoperabilität, langfristige Verfügbarkeit und zuverlässige Funktion unter den spezifizierten Umgebungsbedingungen.

Trotzdem können einige Komponenten des Industrie-PCs einer begrenzten Lebensdauer unterworfen sein, wenn sie unter gewissen Bedingungen betrieben werden, wie unter anderem bei erhöhten Umgebungsbedingungen während des Betriebs oder während der Lagerung oder bei langen Einlagerungszeiträumen außer Betrieb.

Darum empfiehlt Beckhoff einige der Komponenten des Industrie-PCs nach der Zeit auszuwechseln, nach welcher Vorhersagen der verbleibenden Lebensdauer solcher Komponenten nicht länger zuverlässig berechnet werden können.

Dabei handelt es sich um die folgenden Komponenten:

- Batterie
- Speichermedium

Die folgende Tabelle gibt Empfehlungen zum regelmäßigen, vorsorglichen Austausch der PC-Komponenten an:

<span id="page-35-1"></span>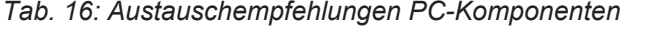

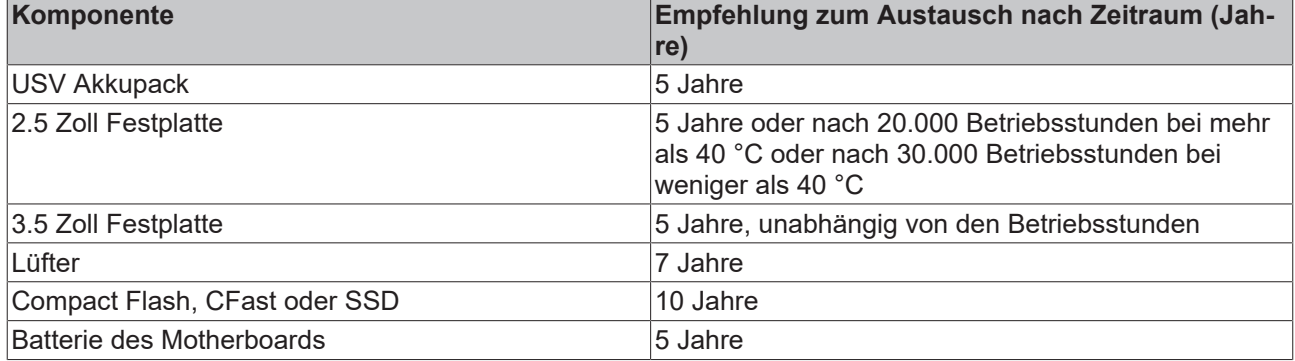

Im Fall möglicher Schäden, die bei Wartungsmaßnahmen entstehen, ist Beckhoff von der Haftung ausgeschlossen. Bevor Sie Arbeiten am Gerät vornehmen, sollten Sie einen ESD-Schutz aufgebaut haben, um Schäden am Gerät durch elektrostatische Entladung zu vermeiden.

# **RECKHOFF**

### **ESD-Schutz**

### *HINWEIS*

### **Elektrostatische Entladung**

Der Austausch von Gerätekomponenten ohne ESD-Schutz kann zur Funktionsbeeinträchtigung und Zerstörung des Geräts führen.

• Wenden Sie nach Möglichkeit ESD-Schutzmaßnahmen bei Wartungsarbeiten an.

Bei Arbeiten an elektronischen Geräten besteht die Gefahr einer Schädigung durch ESD (electrostatic discharge), was die Funktionsbeeinträchtigung oder Zerstörung des Geräts zur Folge haben kann.

Schützen Sie den Industrie-PC und schaffen Sie eine ESD-geschützte Umgebung, in der bestehende elektrostatische Ladungen kontrolliert gegen die Erde abgeleitet werden und Aufladung verhindert wird.

Eine ESD-geschützte Umgebung können Sie am besten durch die Einrichtung von ESD-Schutzzonen schaffen. Dazu dienen die folgenden Maßnahmen:

- ESD-gerechte Fußböden mit ausreichender Leitfähigkeit gegenüber dem Bezugspotential PE;
- ESD-gerechte Arbeitsoberflächen wie Tische und Regale;
- Handgelenkerdungsband, besonders bei sitzenden Tätigkeiten;
- geerdete und elektrostatisch ableitende Einrichtungen und Betriebsmittel (z.B. Werkzeuge) innerhalb der ESD-Schutzzone.

Haben Sie keine Möglichkeit, eine ESD-Schutzzone zu schaffen, können Sie das Gerät trotzdem gegen ESD-Schäden absichern. Dazu dienen beispielsweise die folgenden Maßnahmen:

- Leitfähige, mit dem Erdungspotenzial verbundene Matten als Ablage verwenden.
- Eventuelle Ladungen vom eigenen Körper ableiten durch die Berührung von geerdetem Metall (z.B. Schaltschranktür).
- Handgelenkerdungsband tragen.
- Erst mit Handgelenkerdungsband neue elektronische Komponenten aus der ESD-Verpackung (getönter Kunststoffbeutel) entnehmen.
- Kein Umhergehen mit elektronischen Komponenten ohne ESD-Verpackung in der Hand.

#### **Zugang zu austauschbaren Gerätekomponenten**

An die auszutauschenden Gerätekomponenten gelangen Sie über die Abdeckung auf der linken Seite. Sie erhalten Zugriff auf die Batterie und das Speichermedium. Entfernen Sie dafür die beiden Torx TX6 Schrauben und nehmen Sie die Abdeckung ab (siehe Abb. 22).

<span id="page-36-0"></span>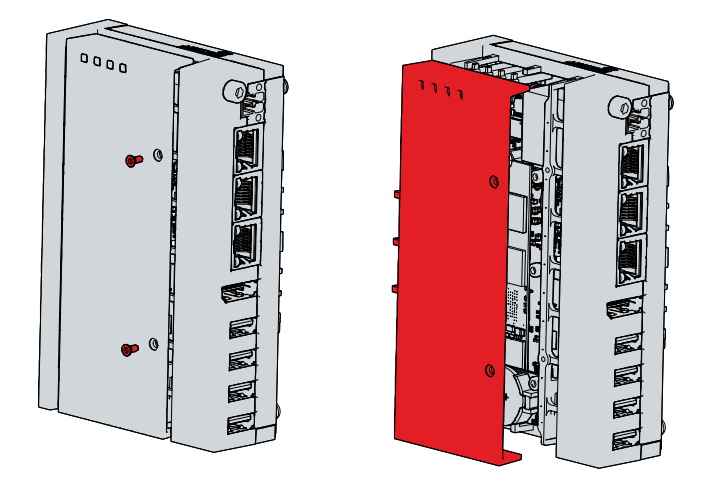

Abb. 23: Zugang Batterie und Speichermedien

Sie haben nun Zugriff auf Batterie (1) und Speichermedium (2) (siehe Abb. 23).

<span id="page-37-1"></span>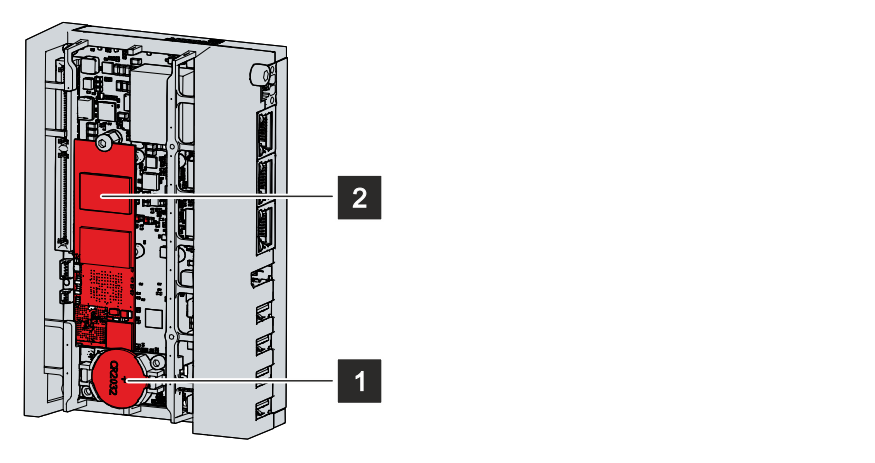

<span id="page-37-0"></span>Abb. 24: Batterie und Speichermedien

### **7.2.1 Austausch Batterie**

### *HINWEIS*

### **Falscher Batterietyp**

Tauschen Sie die Batterie gegen R/C (BBCV2), Artikelnummer CR2032, Nominalspannung 3 V. Die Verwendung einer anderen Batterie kann zu Feuer oder Explosion führen.

• Setzen Sie ausschließlich den angegebenen Batterietyp ein.

### *HINWEIS*

### **Batteriebeschädigung**

Durch falschen Umgang mit der Motherboard-Batterie kann diese beschädigt werden.

- Laden Sie die Batterie nicht wieder auf.
- Werfen Sie die Batterie nicht ins Feuer.
- Öffnen Sie die Batterie nicht.
- Schützen Sie die Batterie vor direkter Sonneneinstrahlung und Feuchtigkeit.

### *HINWEIS*

#### **Ausfall der Elektronik durch mechanische Beschädigung**

Kratzer oder beschädigte Bauteile auf Platinen können zum Ausfall der Elektronik führen.

• Gehen Sie sehr vorsichtig beim Austausch der Batterie vor und vermeiden Sie unbedingt eine mechanische Beschädigung der Elektronik.

Der Industrie-PC enthält keinen Lithium-Ionen-Akku. Die Motherboard-Batterie ist eine Lithium-Metall-Zelle vom Typ CR2032. Sie dient der Spannungsversorgung der auf dem Motherboard integrierten Uhr. Bei leerer oder fehlender Batterie werden Datum und Uhrzeit falsch angezeigt.

Für Ersatzbatterien, wenden Sie sich ausschließlich an den Beckhoff Service (siehe Kapitel 10.1 Service und Support).

<span id="page-37-2"></span>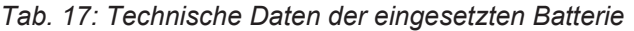

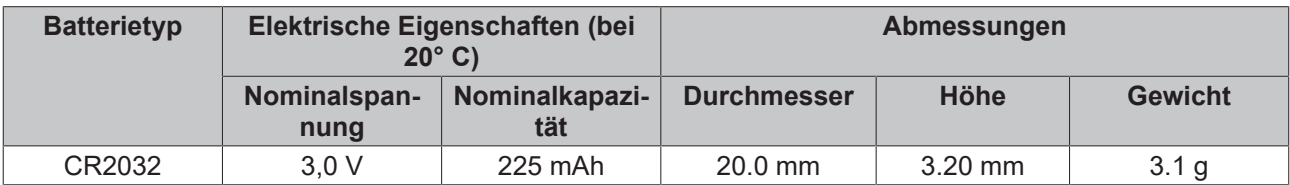

Kapitel 7.2 [Wartung \[](#page-35-0)[}](#page-35-0) [36\]](#page-35-0) zeigt, wie Sie an die Batterie gelangen. Achten Sie beim Austausch der Batterie auf die richtige Polung.

Um die Batterie zu wechseln, gehen Sie wie folgt vor:

- 1. Setzen Sie einen Hebel am Minuspol des Batteriehalters unterhalb der Batterie an.
- 2. Hebeln Sie die Batterieseite aus dem Halter heraus.
	- $\Rightarrow$  Die Batterie steht jetzt in einer schrägen Position (siehe Abb. 24).

<span id="page-38-0"></span>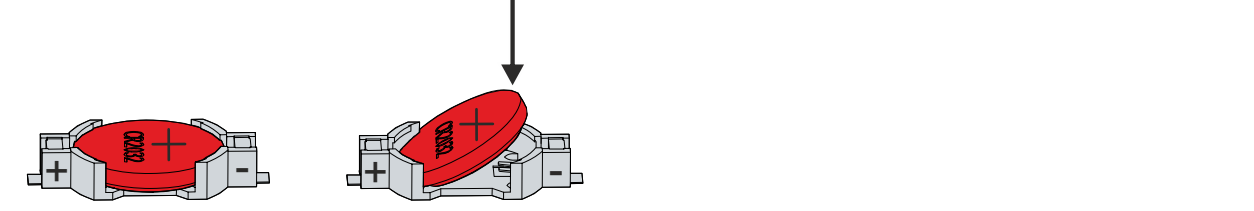

Abb. 25: Batteriewechsel

- 3. Nehmen Sie die Batterie vollständig aus dem Batteriehalter heraus.
- 4. Setzen Sie die neue Batterie richtig gepolt wieder in der schrägen Position am Pluspol des Batteriehalters ein. Die richtige Polung ist in der Abbildung dargestellt.
- 5. Drücken Sie die hochstehende Seite der Batterie nach unten in den Batteriehalter (siehe Abb. 24).
- $\Rightarrow$  Sie haben die Batterie getauscht.

Zur Entsorgung der Batterie, bauen Sie diese aus, kleben Sie die Pole ab und geben Sie sie in die Batterieentsorgung.

### <span id="page-39-0"></span>**7.2.2 Austausch Speichermedien**

Für neue Speichermedien wenden Sie sich ausschließlich an den Beckhoff Vertrieb. Festplatten von Beckhoff sind für industrielle Anwendungen optimiert. SSDs haben eine erheblich höhere Lebenserwartung als marktübliche SSDs.

Der C6025 enthält eine M 2-SSD.

### **Datenübertragung vor dem Austausch**

Wenn Sie ein Speichermedium entsprechend der Empfehlung von Beckhoff tauschen wollen, müssen Sie die Daten von dem alten auf das neue Speichermedium kopieren. Dafür können Sie das Beckhoff Service Tool (BST) verwenden. Das BST ist ein grafisches Sicherungs- und Wiederherstellungsprogramm für PCs mit einem Windows Betriebssystem. Sie können ein Image von Ihrem Betriebssystem erstellen und das Betriebssystem damit sichern. Anschließend können Sie das erstellte Image auf einem neuen Datenträger wiederherstellen. Das BST erhalten Sie auf einem bootfähigen BST-USB-Stick. Dieser enthält Windows und eine Back-Up-Software. Wählen Sie die Größe des BST-USB-Sticks entsprechend der Größe der Sicherheitskopie Ihres Betriebssystems. Sie können den Stick anschließend als Sicherheitskopie verwahren. Dafür sind die BST-USB-Sticks durch speziellen Flash auf einen besonders langen Datenerhalt ausgelegt. Nähere Informationen zur Funktion des BST erhalten Sie im zugehörigen [Handbuch](https://download.beckhoff.com/download/Document/ipc/industrial-pc/Beckhoff-Service-Tool_BST_de.pdf).

Sollte Ihr Speichermedium defekt sein und es liegt keine Sicherheitskopie vor, kann Ihnen der Beckhoff Service ein frisches Windows-Image zur Verfügung stellen. Damit dies möglich ist, muss der Beckhoff-PC bereits mit einer gültigen Betriebssystem-Lizenz ausgeliefert worden sein. Nach Installation des frischen Images müssen die Anwendungen neu installiert werden.

### **Austausch SSD**

Kapitel 7.2 [Wartung \[](#page-35-0)[}](#page-35-0) [36\]](#page-35-0) zeigt, wie Sie an die SSD gelangen.

Um eine SSD zu wechseln, befolgen Sie die folgenden Schritte, die in Abbildung 25 dargestellt sind:

- 1. Entfernen Sie die Torx TX10 Befestigungsschraube der SSD, die Sie entnehmen wollen (Abschnitt A).  $\Rightarrow$  Die SSD stellt sich automatisch in eine schräge Position (Abschnitt B).
- <span id="page-39-1"></span>2. Ziehen Sie die SSD in der schrägen Position aus dem Slot heraus (Abschnitt C).

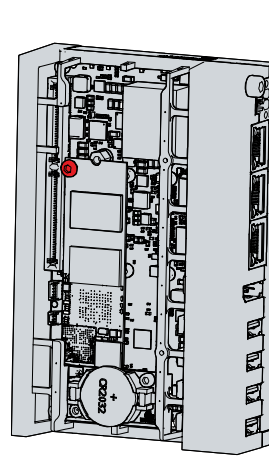

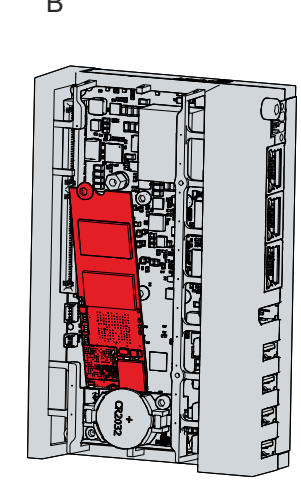

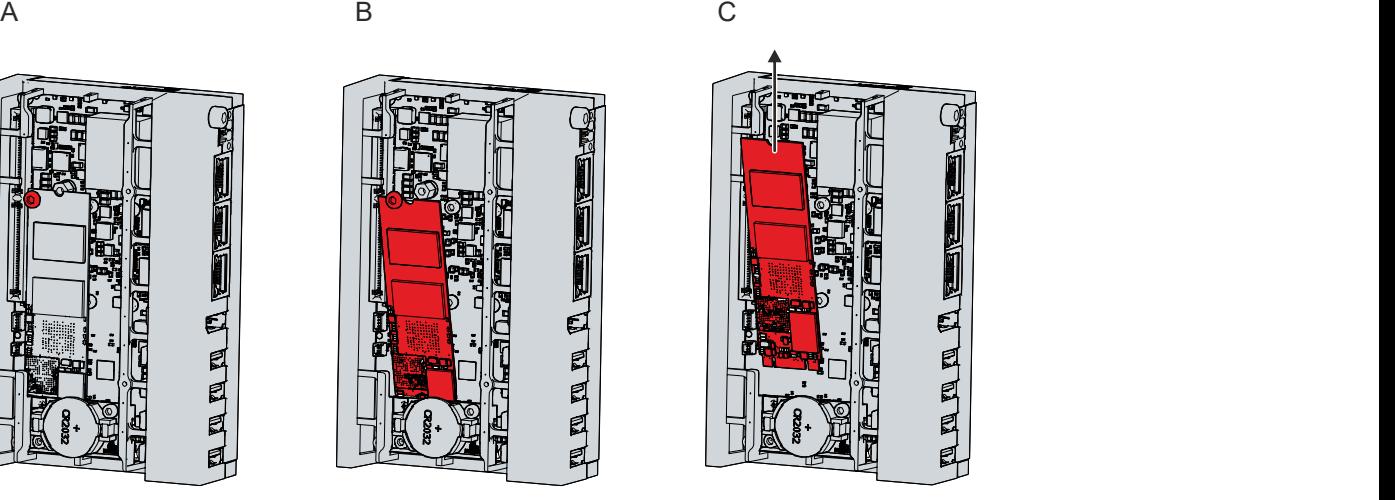

Abb. 26: Austausch Speichermedien

- 3. Stecken Sie die neue SSD in der gleichen schrägen Position in den Slot.
- 4. Drücken Sie die hochstehende Seite der SSD nach unten.
- 5. Setzen Sie die Befestigungsschraube wieder ein und ziehen Sie diese bei einem Anzugsdrehmoment von ca. 0,3 Nm fest.
- $\Rightarrow$  Sie haben die SSD getauscht.

Die Entsorgung der alten SSDs muss entsprechend der nationalen Elektronik-Schrott-Verordnung erfolgen.

# **BECKHOFF**

### **Sehen Sie dazu auch**

■ [Service und Support \[](#page-43-1) $)$  [44\]](#page-43-1)

# <span id="page-41-0"></span>**8 Hilfe bei Störungen**

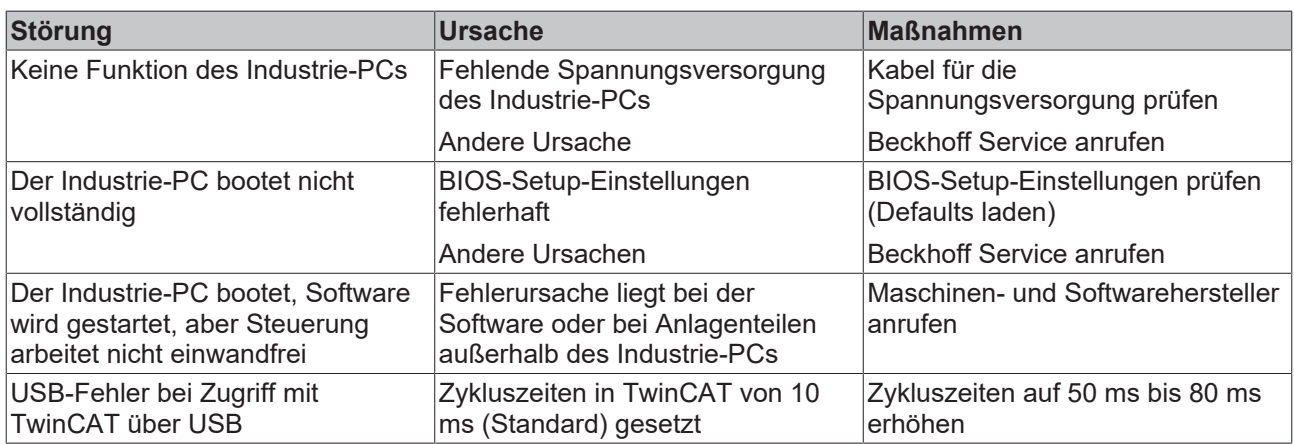

# <span id="page-42-0"></span>**9 Technische Daten**

<span id="page-42-1"></span>*Tab. 18: Technische Daten*

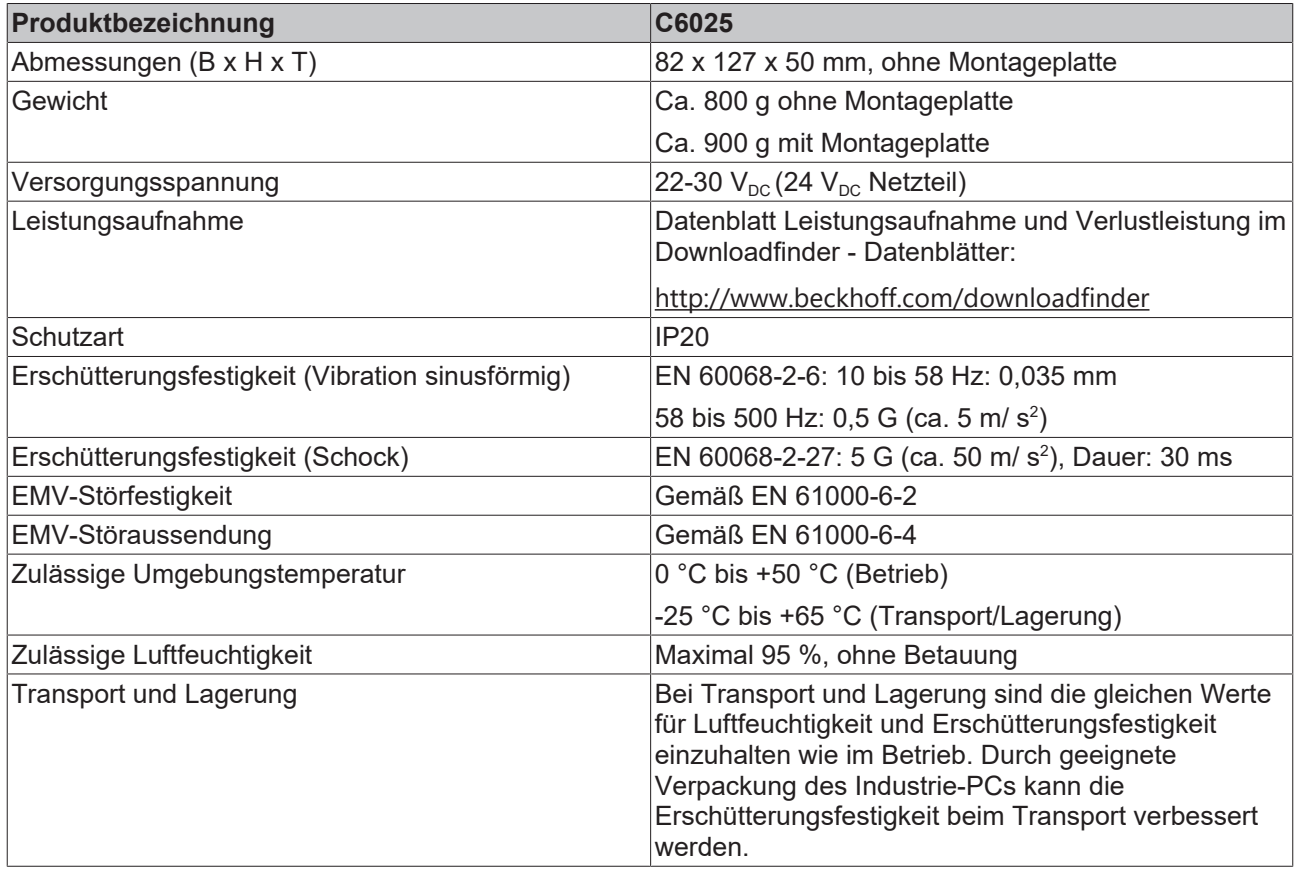

# <span id="page-43-0"></span>**10 Anhang**

Im Anhang finden Sie Informationen für den Servicefall sowie Angaben zu den Zulassungen, die Ihr Gerät besitzt.

## <span id="page-43-1"></span>**10.1 Service und Support**

Beckhoff mit seinen weltweiten Niederlassungen bietet einen umfassenden Service und Support, der eine schnelle und kompetente Unterstützung bei allen Fragen zu Beckhoff Produkten und Systemlösungen zur Verfügung stellt.

### **Beckhoff Service**

Das Beckhoff Service Center unterstützt Sie rund um den After-Sales-Service:

- Vor-Ort-Service
- Reparaturservice
- Ersatzteilservice
- Hotline-Service

Hotline: + 49 5246/963-460 Mail: [service@beckhoff.com](mailto:service@beckhoff.com)

Bitte geben Sie im Servicefall die Seriennummer Ihres Geräts an, welche Sie dem Typenschild entnehmen können.

### **Beckhoff Support**

Der Support bietet Ihnen einen umfangreichen technischen Support, der Sie nicht nur bei dem Einsatz einzelner Beckhoff Produkte, sondern auch bei weiteren umfassenden Dienstleistungen unterstützt:

- Weltweiter Support
- Planung, Programmierung und Inbetriebnahme komplexer Automatisierungssysteme
- Umfangreiches Schulungsprogramm für Beckhoff Systemkomponenten

Hotline: + 49 5246/963-157 Mail: [support@beckhoff.com](mailto:support@beckhoff.com)

#### **Unternehmenszentrale**

Beckhoff Automation GmbH & Co. KG Hülshorstweg 20 33415 Verl Germany

Telefon: + 49 5246/963-0 Mail: [info@beckhoff.de](mailto:info@beckhoff.de)

Die Adressen der weltweiten Beckhoff Niederlassungen und Vertretungen entnehmen Sie bitte unseren Internetseiten <http://www.beckhoff.com/>.

Dort finden Sie auch weitere Dokumentationen zu Beckhoff Komponenten.

### <span id="page-44-0"></span>**10.2 Zulassungen**

Ihr Gerät besitzt mindestens die folgenden Zulassungen:

- CE
- EAC
- UKCA
- FCC

Sie finden alle weiteren geltenden Zulassungen auf dem Typenschild Ihres Geräts.

#### **FCC Zulassungen für die Vereinigten Staaten von Amerika**

FCC: Federal Communications Commission Radio Frequency Interference Statement

Dieses Gerät wurde getestet und entspricht den Grenzwerten für ein Digitalgerät der Klasse A, entsprechend Teil 15 der FCC-Regeln. Diese Grenzwerte sind vorgesehen, um ausreichenden Schutz gegen schädliche Interferenz zu bieten, wenn das Gerät in einer kommerziellen Umgebung verwendet wird. Dieses Gerät erzeugt, verwendet und strahlt möglicherweise Radiofrequenzenergie aus und kann schädliche Interferenz mit Radiokommunikationen verursachen, falls es nicht in Übereinstimmung mit der Bedienungsanleitung installiert und verwendet wird. Bei Betrieb dieses Geräts in einem Wohngebiet wird wahrscheinlich schädliche Interferenz erzeugt, in welchem Fall der Benutzer die erforderlichen Gegenmaßnahmen treffen muss, um die Interferenz auf eigene Kosten zu beheben.

#### **FCC Zulassungen für Kanada**

FCC: Canadian Notice

Dieses Gerät überschreitet nicht die Klasse A Grenzwerte für Abstrahlungen, wie sie von der "Radio Interference Regulations of the Canadian Department of Communications" festgelegt wurden.

# Abbildungsverzeichnis

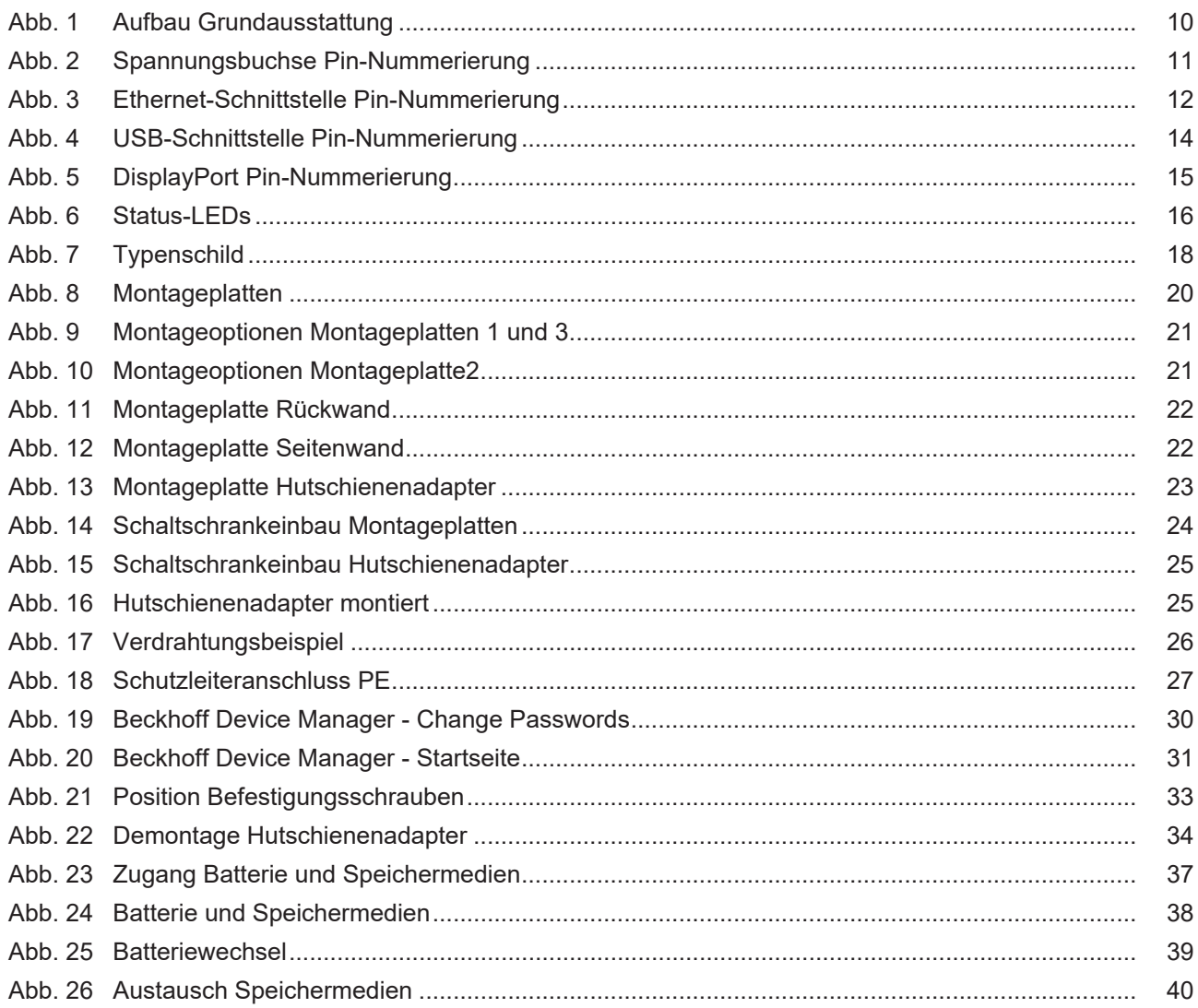

# **Tabellenverzeichnis**

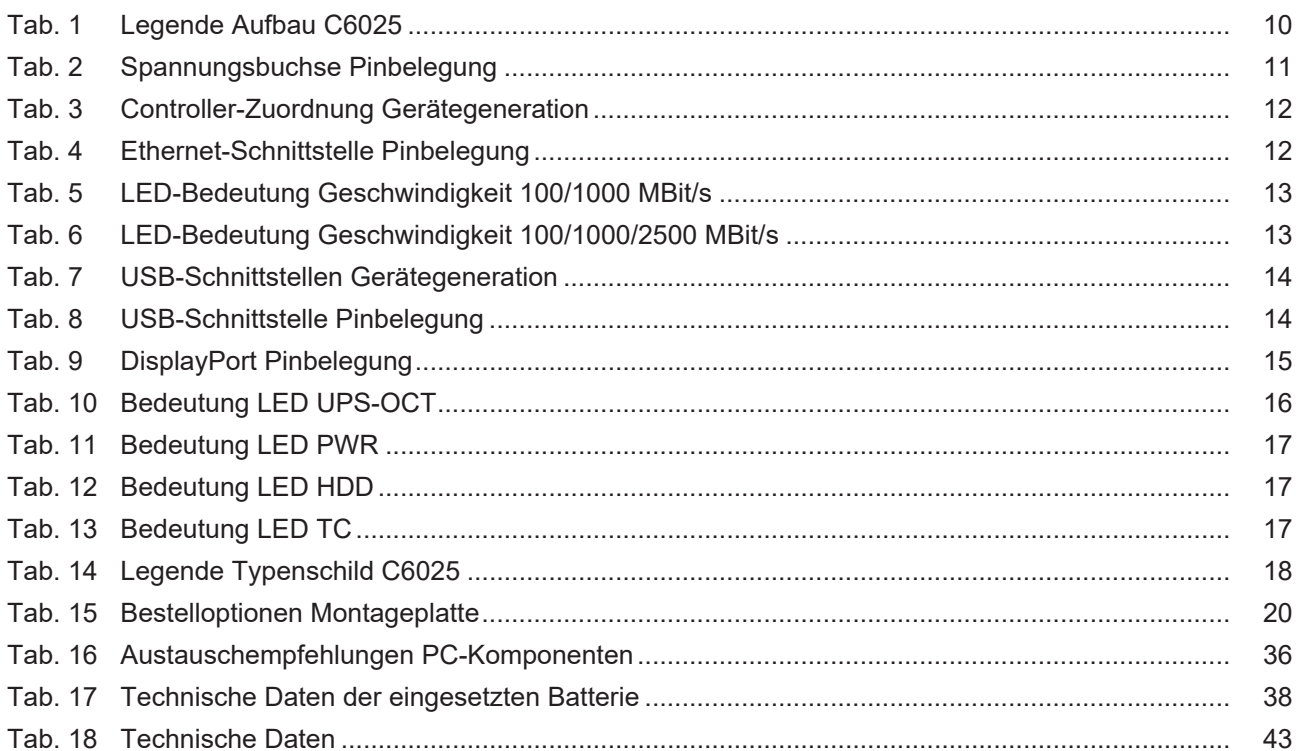

Mehr Informationen: **[www.beckhoff.com/C6025](https://www.beckhoff.com/C6025)**

Beckhoff Automation GmbH & Co. KG Hülshorstweg 20 33415 Verl **Deutschland** Telefon: +49 5246 9630 [info@beckhoff.com](mailto:info@beckhoff.de?subject=C6025) [www.beckhoff.com](https://www.beckhoff.com)

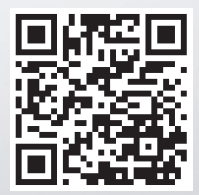